# Visualization Analysis & Design Full-Day Tutorial *Session 3*

## **Tamara Munzner**

## Department of Computer Science University of British Columbia

*Sanger Institute / European Bioinformatics Institute June 2014, Cambridge UK* 

[http://www.cs.ubc.ca/~tmm/talks.html#minicourse14](http://www.cs.ubc.ca/~tmm/talks.html)

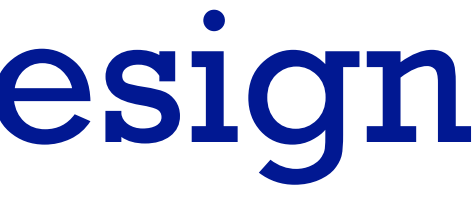

## **Outline**

- Visualization Analysis Framework Session 1 *9:30-10:45am* – Introduction: Definitions
	- –Analysis: What, Why, How
	- Marks and Channels
- Idiom Design Choices, Part 2 Session 3 *1:15pm-2:45pm*
	- Manipulate: Change, Select, Navigate
	- Facet: Juxtapose, Partition, Superimpose
	- Reduce: Filter, Aggregate, Embed

### • Idiom Design Choices Session 2 *11:00am-12:15pm*

- –Arrange Tables
- –Arrange Spatial Data
- –Arrange Networks and Trees
- Map Color
- Guidelines and Examples Session 4 *3-4:30pm*
	- Rules of Thumb
	- Validation
	- BioVis Analysis Example

### **[http://www.cs.ubc.ca/~tmm/talks.html#minicourse14](http://www.cs.ubc.ca/~tmm/talks.html)** <sup>2</sup>

# Idiom design choices: Part I

**Encode**

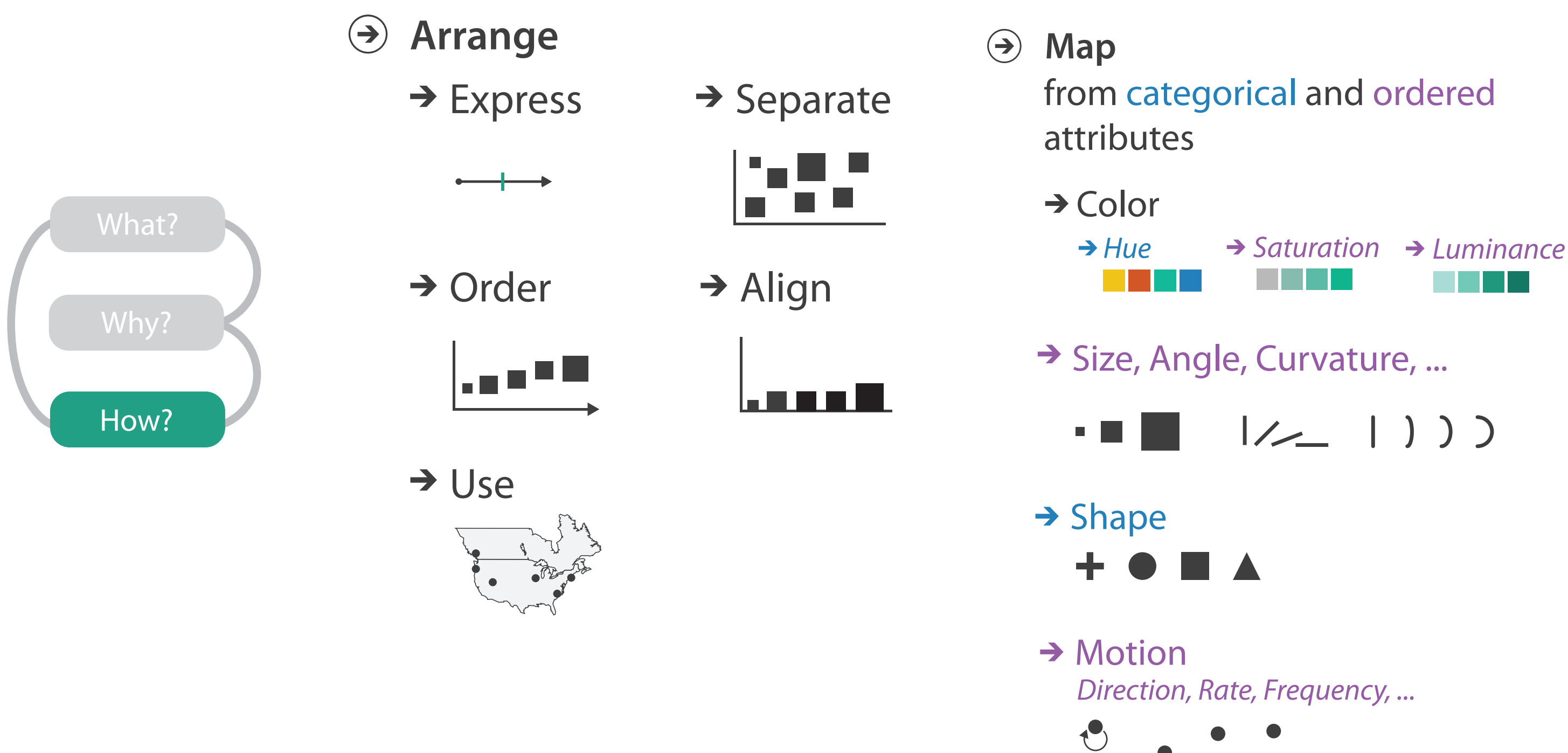

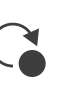

## Idiom design choices: Part 2

4

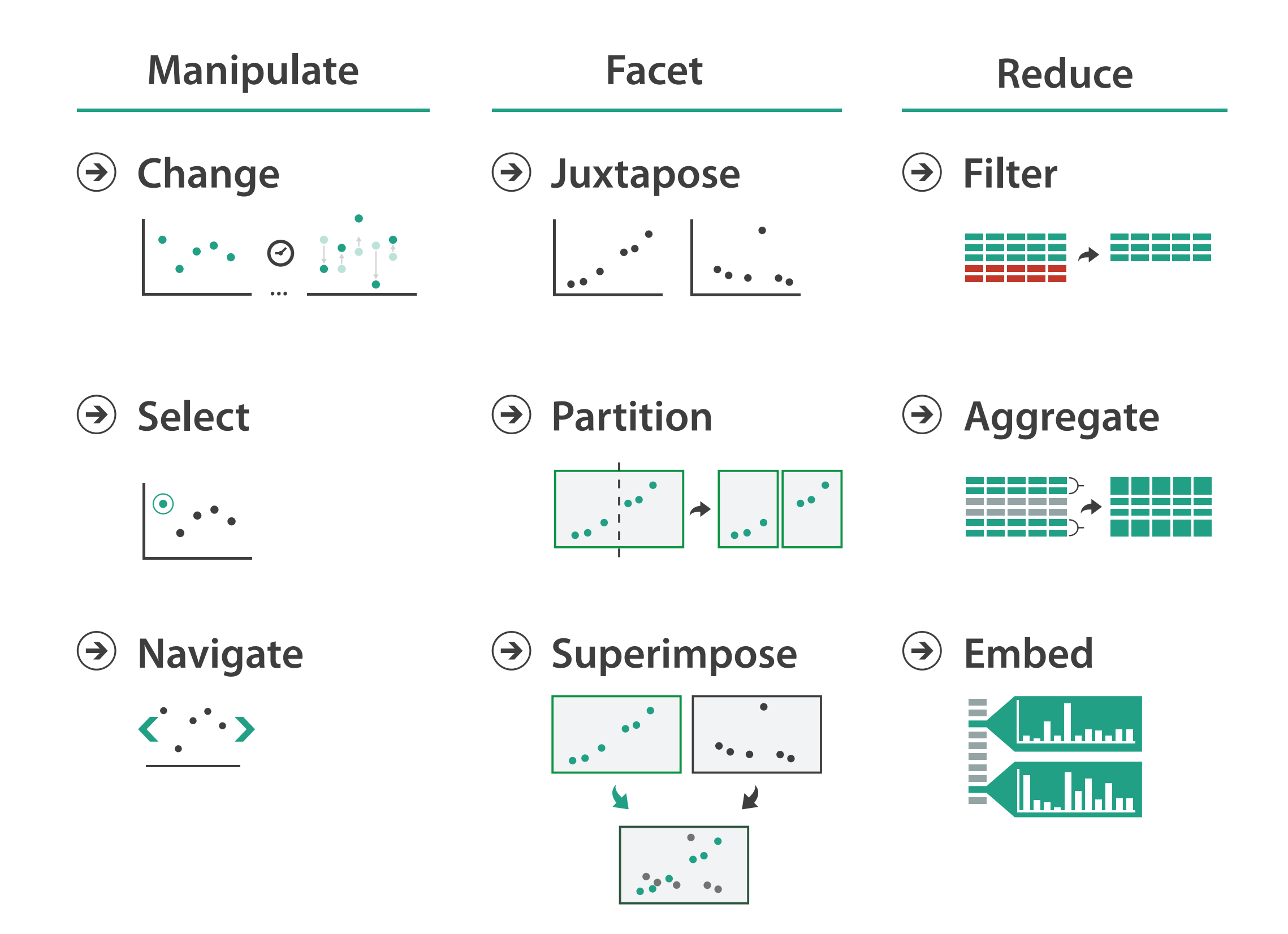

## Manipulate

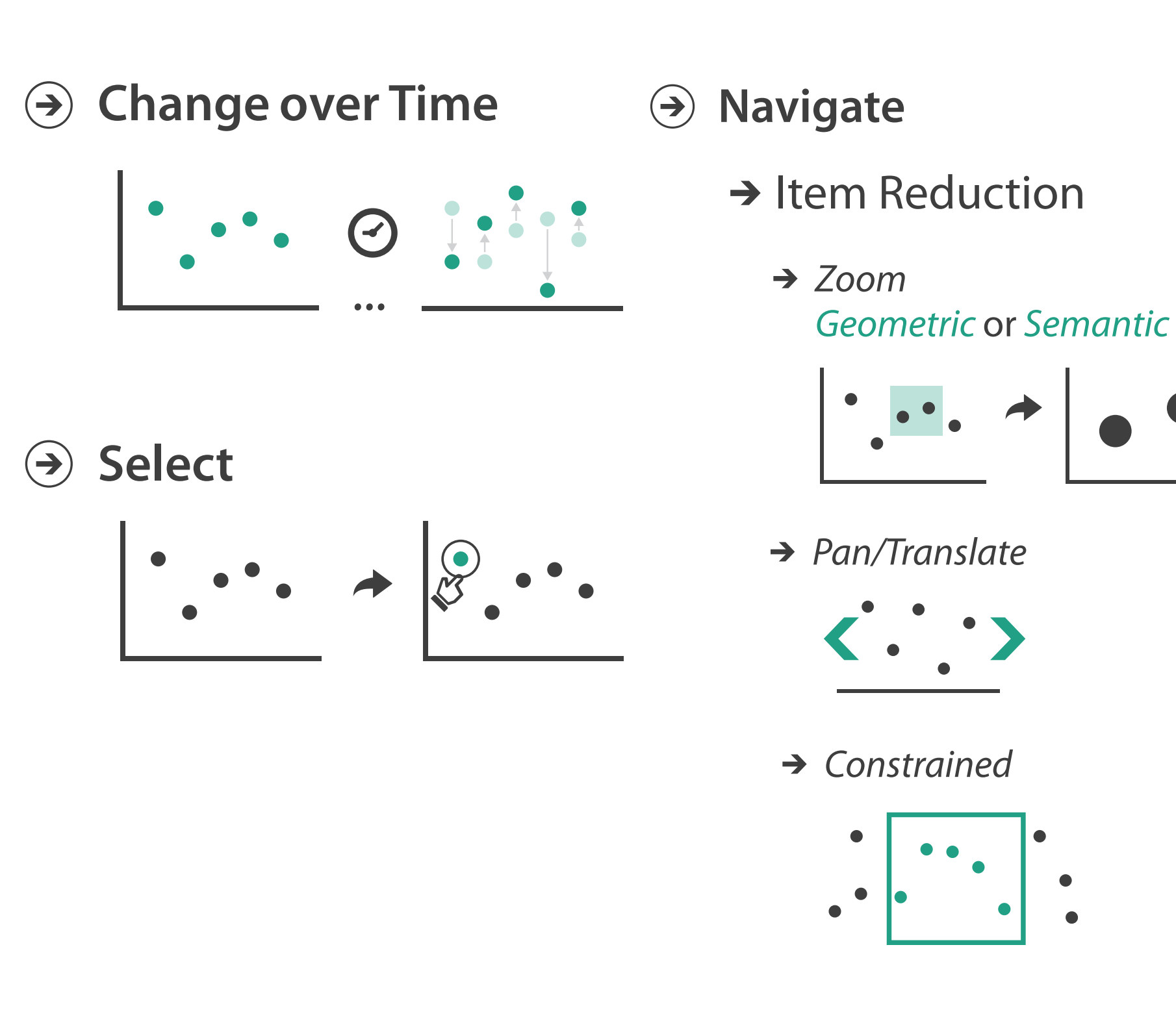

### **→ Attribute Reduction**

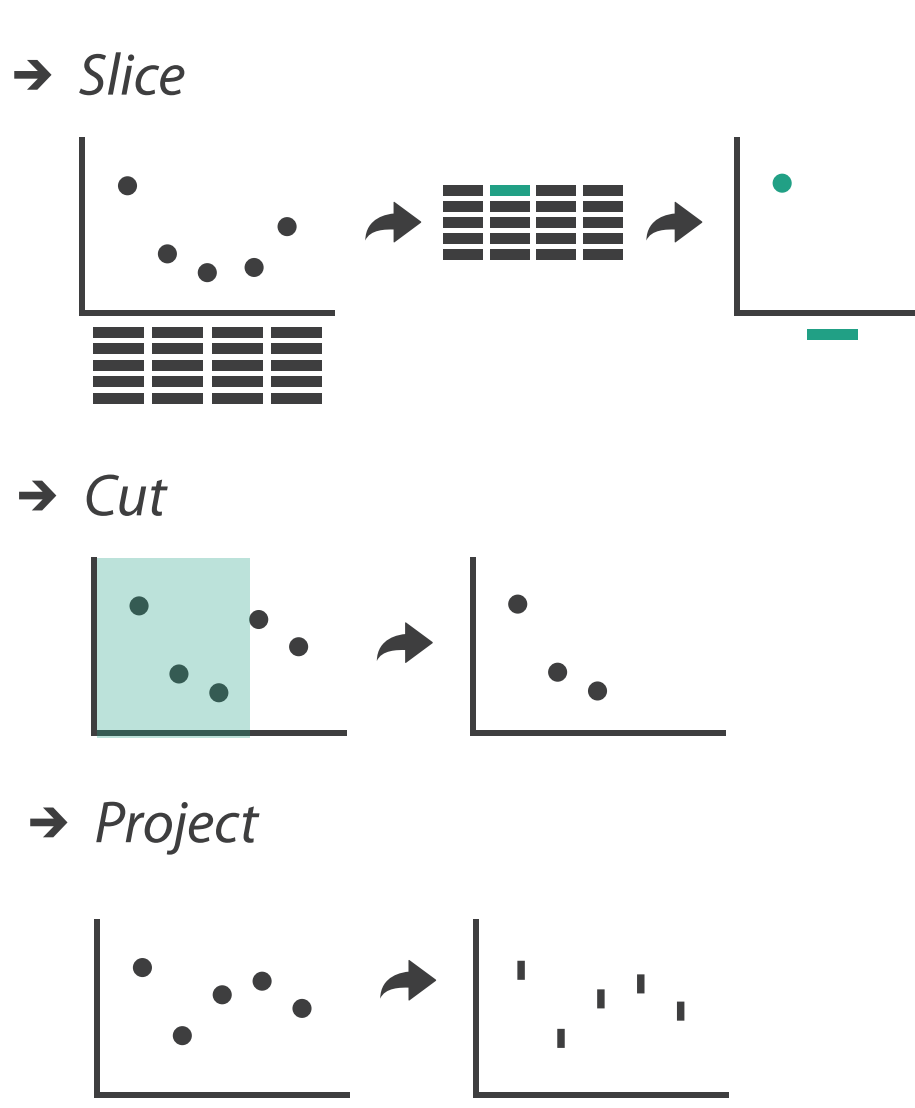

 $\rightarrow$  Cut

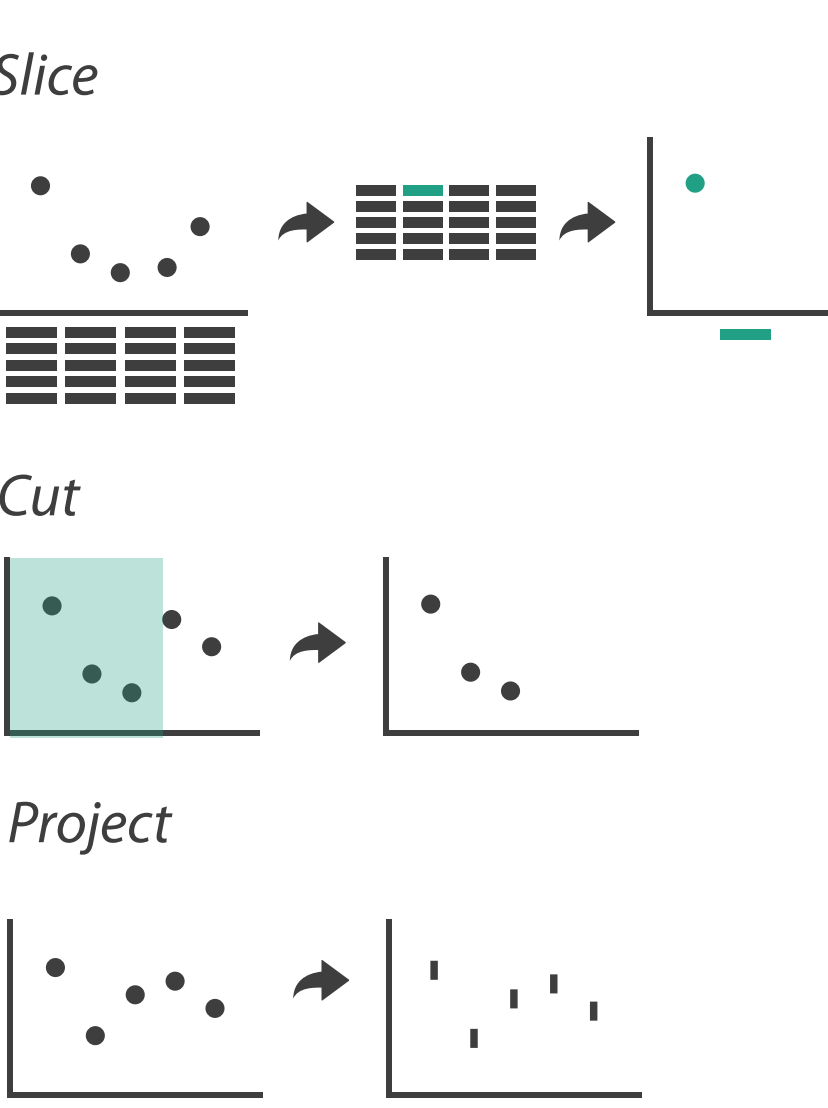

 $\rightarrow$  Project

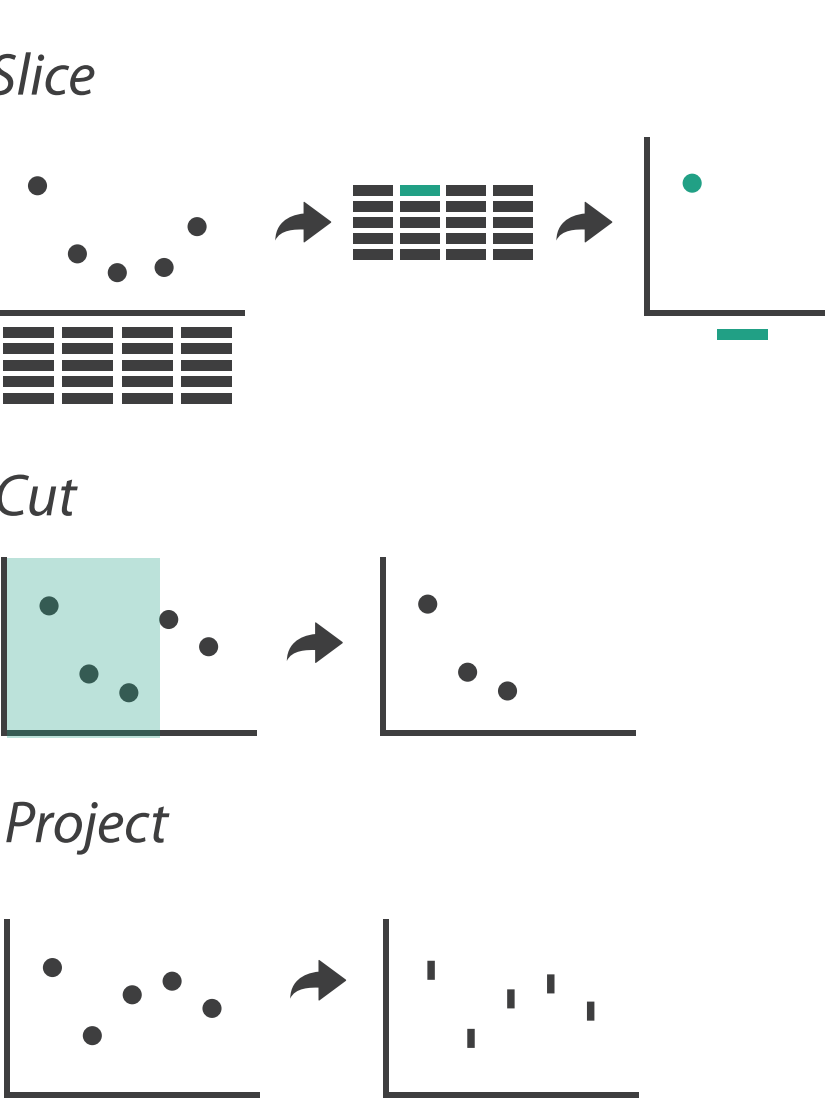

## Change over time

6

- change any of the other choices
	- encoding itself
	- parameters
	- arrange: rearrange, reorder
- aggregation level, what is filtered...<br>• why change?
- - one of four major strategies
		- change over time
		- facet data by partitioning into multiple views
		- reduce amount of data shown within view
			- embedding focus + context together
	- most obvious, powerful, flexible
	- interaction entails change

7

## Idiom: **Re-encode**

*made using Tableau,<http://tableausoftware.com>*

## System: **Tableau**

---

. .

 $\mathbf{r}$ 

Tabless - Analysis Worldow

Superstore Sale

**His Customer Name** 

**Av Market Segment** 

**192** Croller Date

As Gular D

**Re Cruise Pricerity** 

A Product Category 1

**Automatic** 

**Sind** 

**Discoukes** 

triangly fields. Business, Publication

 $D^2D^2D^2 = 2\pi i \cdot 10^{-2} \cdot 10^{-2} \cdot 10$ 

Product Coloners 3

OFFICE CHART

conessi

.

**AEVENUESE** 

COPY FUNDS

*DEALTRAL NEW YORK* 

COMPUTER FUNER

**MEETING ROOM THRUES** 

\* Columns \* SUMCHAN TUNE

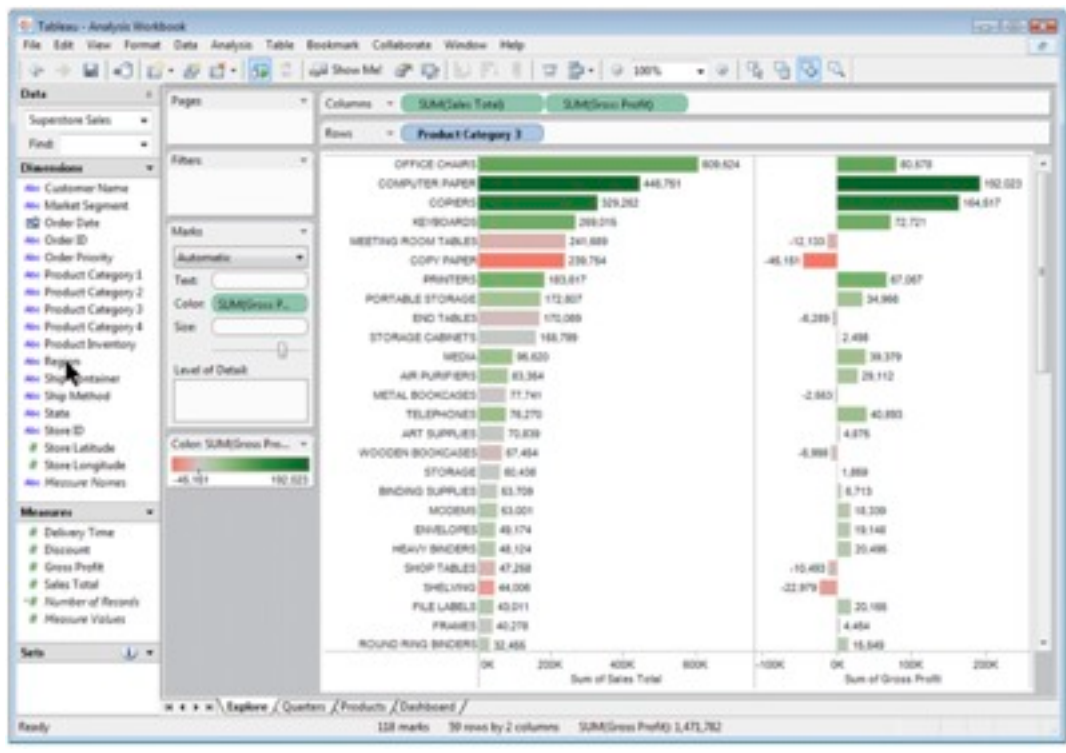

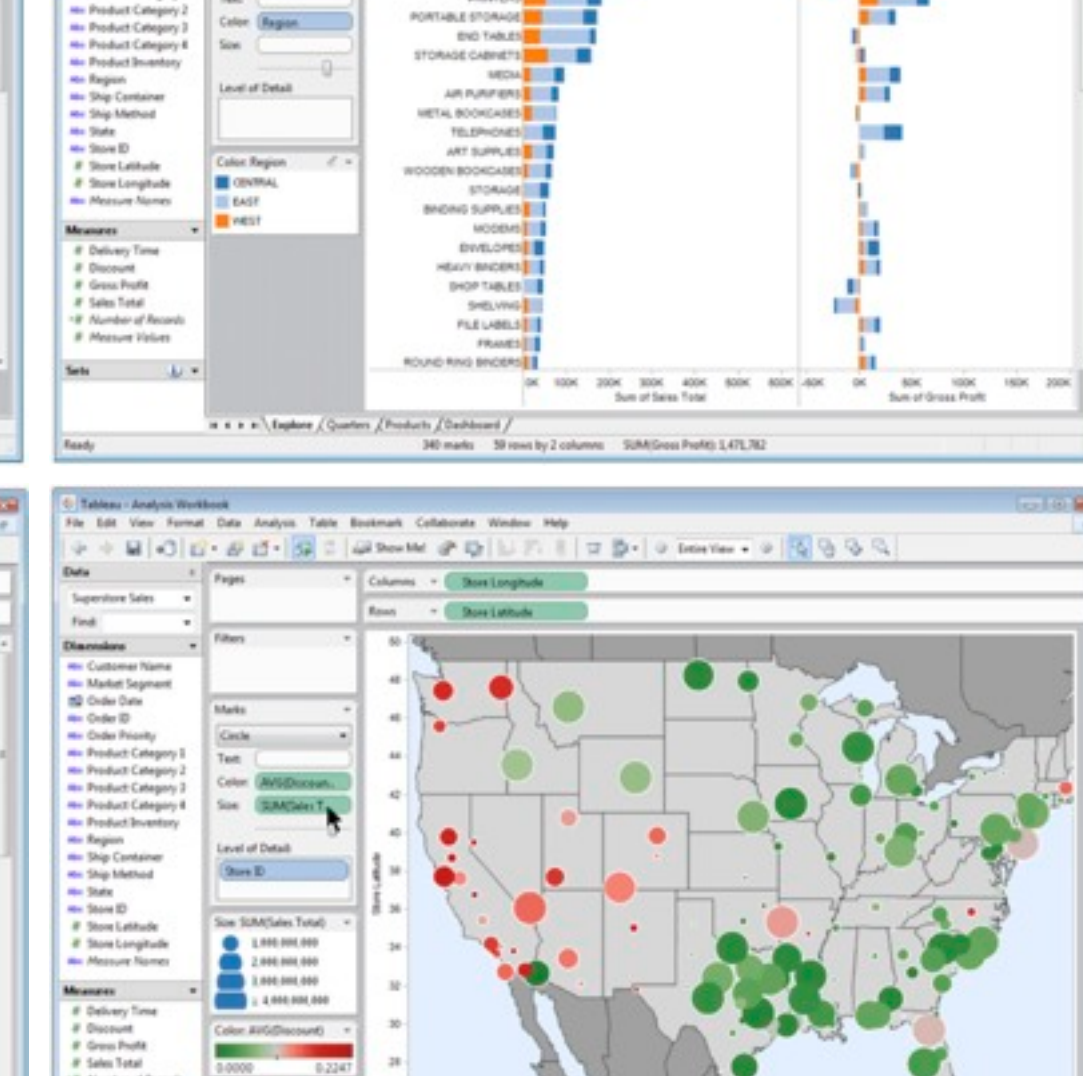

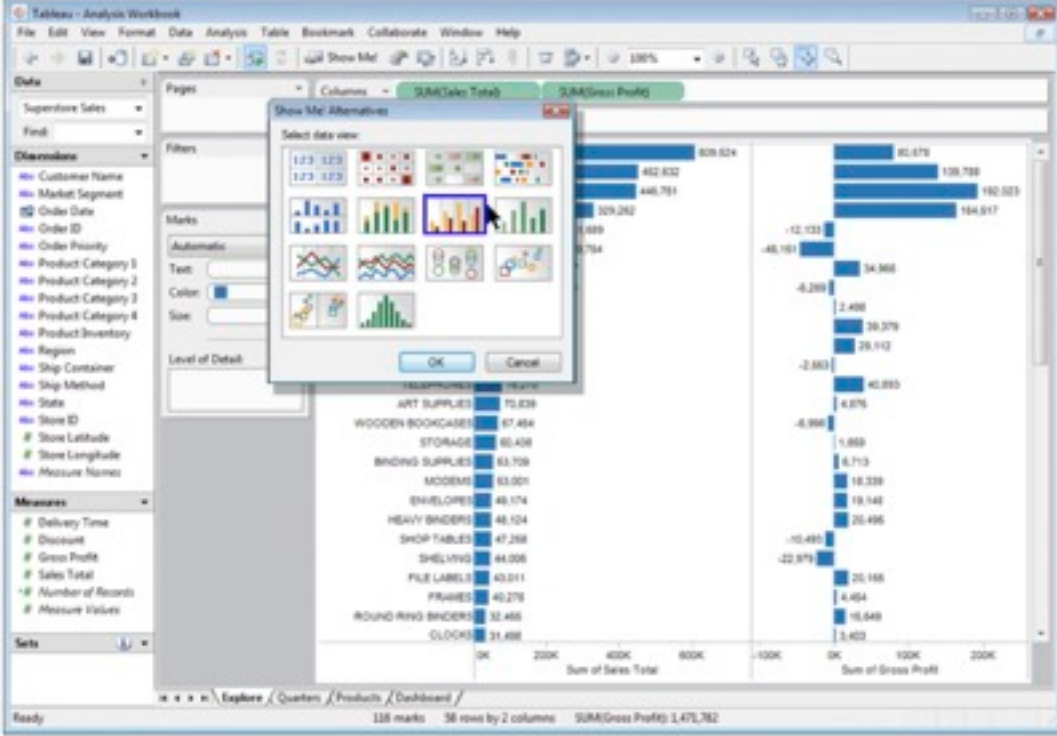

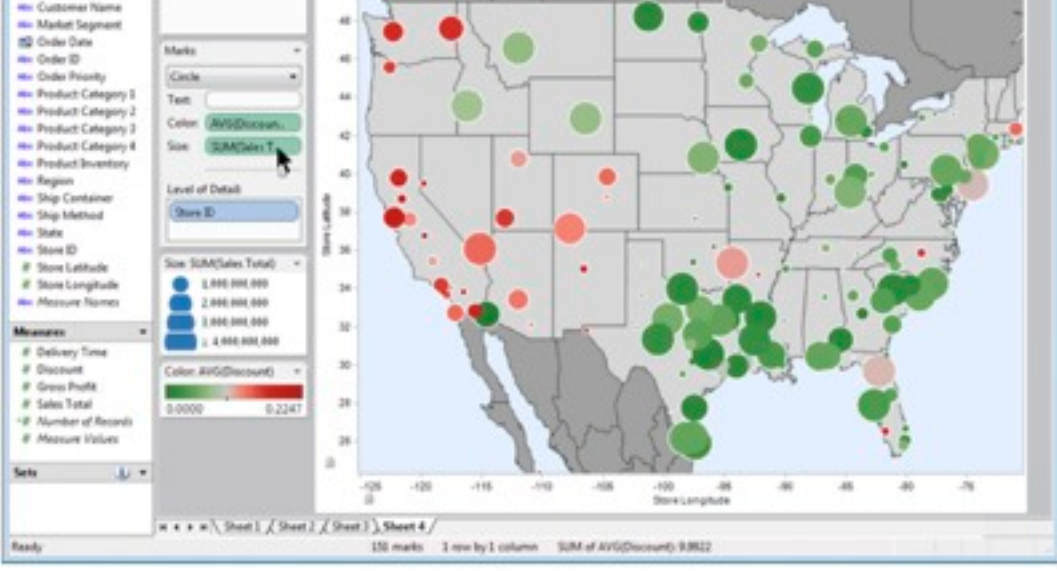

## Idiom: **Reorder**

- data: tables with many attributes
- task: compare rankings

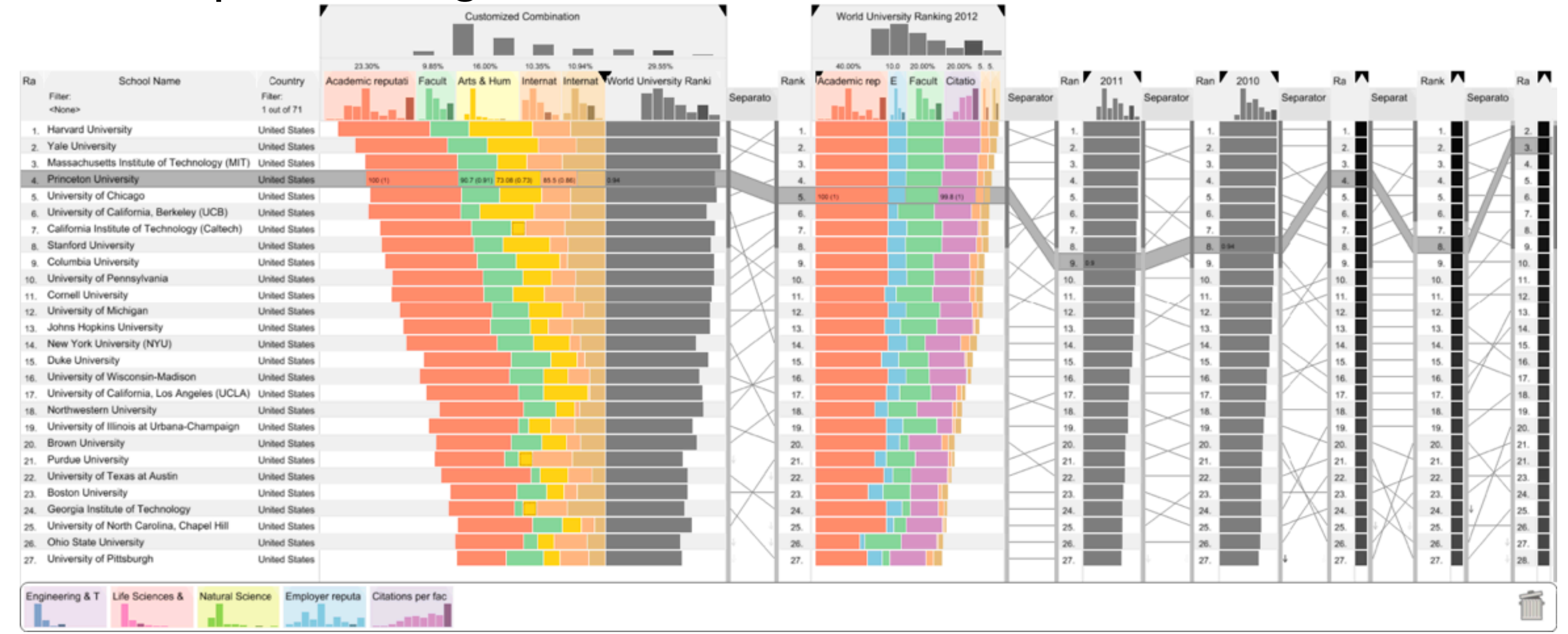

## System: **LineUp**

*[LineUp: Visual Analysis of Multi-Attribute Rankings. Gratzl, Lex, Gehlenborg, Pfister, and Streit. IEEE Trans. Visualization and Computer Graphics (Proc. InfoVis 2013) 19:12 (2013), 2277–2286.]*

## Idiom: **Realign**

- stacked bars
	- easy to compare
		- first segment
		- total bar
- align to different segment
	- supports flexible comparison

## System: **LineUp**

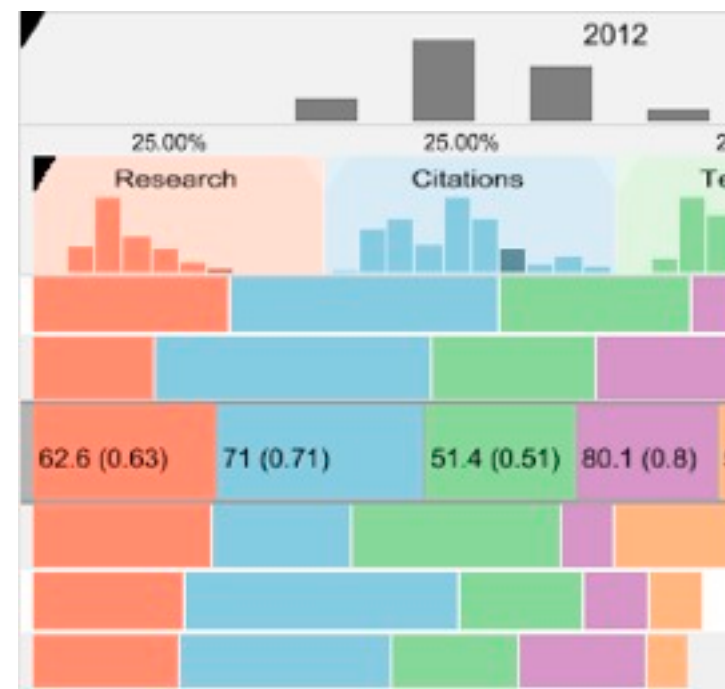

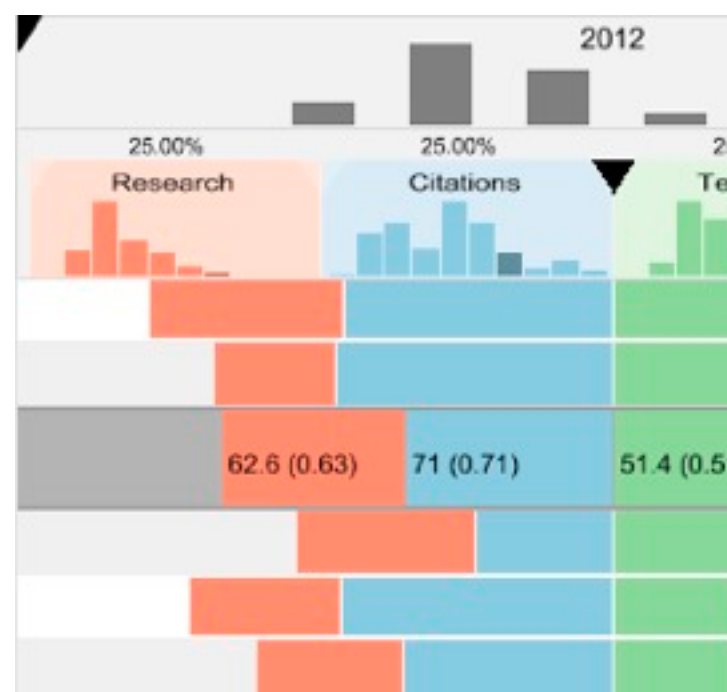

*[LineUp: Visual Analysis of Multi-Attribute Rankings.Gratzl, Lex, Gehlenborg, Pfister, and Streit. IEEE Trans. Visualization and Computer Graphics (Proc. InfoVis 2013) 19:12 (2013), 2277–2286.]*

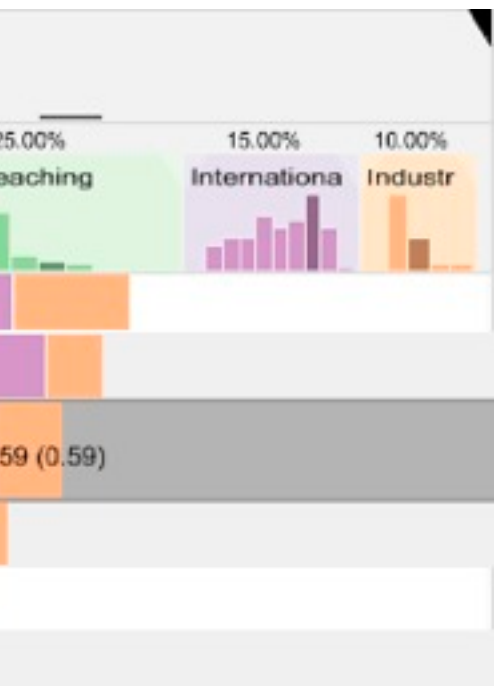

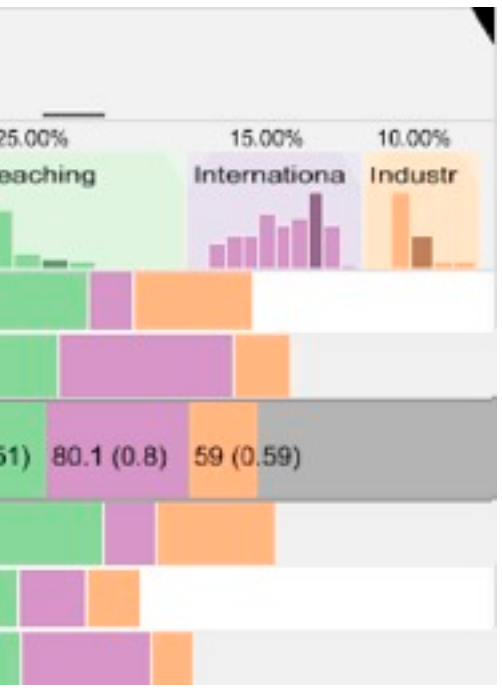

## Idiom: **Animated transitions**

- smooth transition from one state to another
	- alternative to jump cuts
	- support for item tracking when amount of change is limited
- example: multilevel matrix views
	- scope of what is shown narrows down
		- middle block stretches to fill space, additional structure appears within
		- other blocks squish down to increasingly aggregated representations

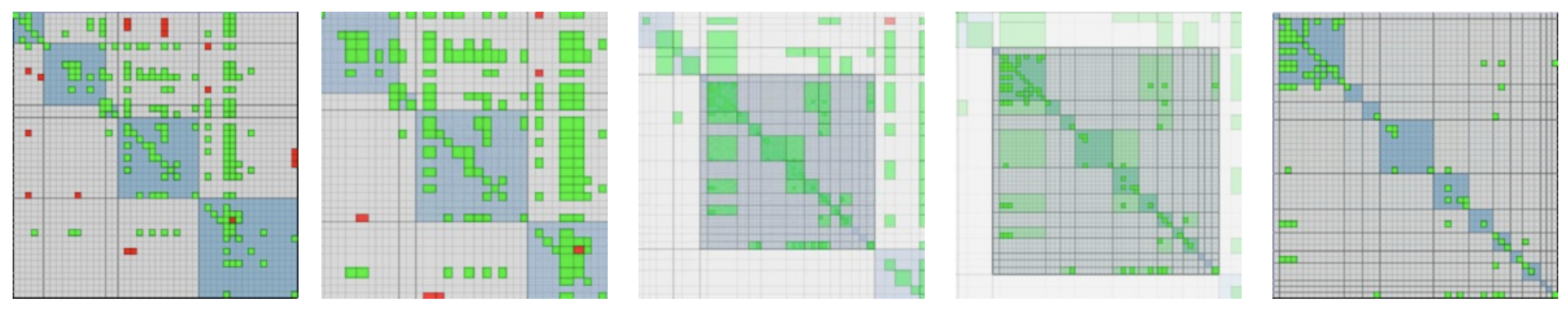

*[Using Multilevel Call Matrices in Large Software Projects. van Ham. Proc. IEEE Symp. Information Visualization (InfoVis), pp. 227–232, 2003.]*

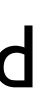

## Select and highlight

- selection: basic operation for most interaction
- design choices
	- how many selection types?
		- click vs hover: heavyweight, lightweight
		- primary vs secondary: semantics (eg source/target)
- highlight: change visual encoding for selection targets
	- color
		- limitation: existing color coding hidden
	- other channels (eg motion)
	- add explicit connection marks between items

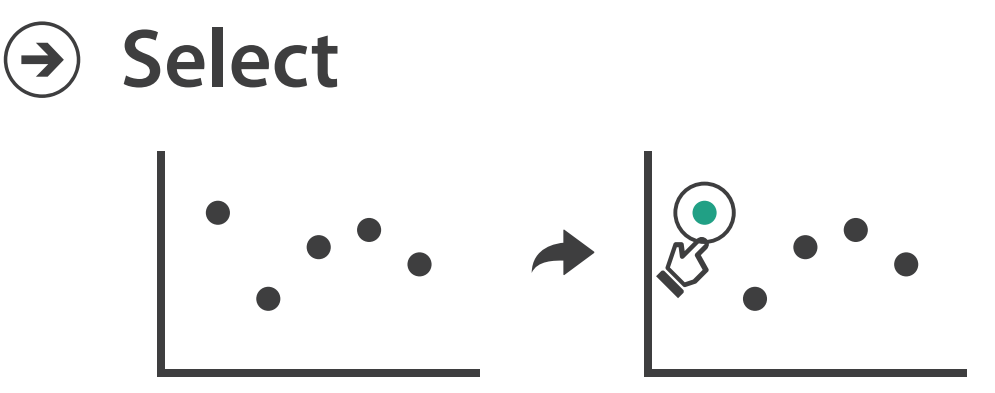

## Navigate: Changing item visibility

- change viewpoint
	- changes which items are visible within view
	- camera metaphor
		- zoom
			- geometric zoom: familiar semantics
			- semantic zoom: adapt object representation based on available pixels
				- » dramatic change, or more subtle one
		- pan/translate
		- rotate
			- especially in 3D
	- constrained navigation
		- often with animated transitions
		- often based on selection set

### **Navigate**

 $\left(\rightarrow\right)$ 

### $\rightarrow$  Item Reduction

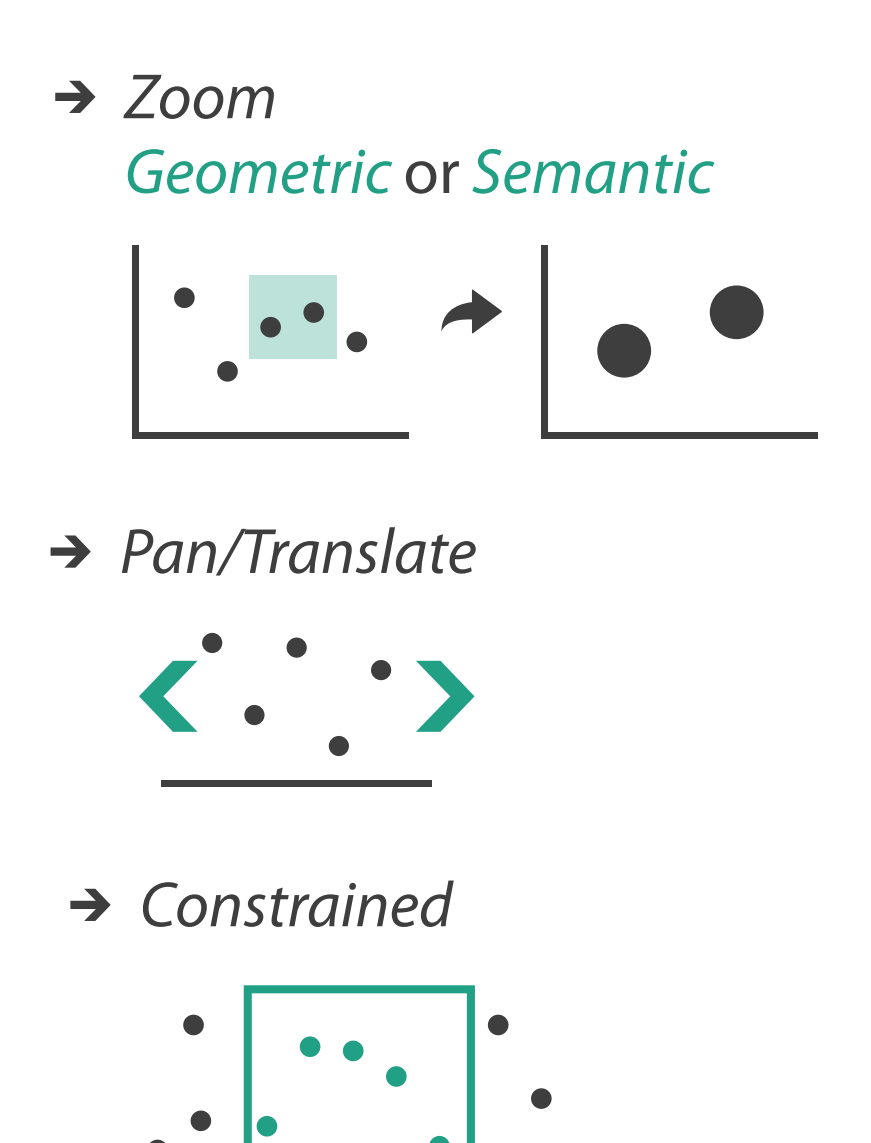

## Idiom: **Semantic zooming**

- visual encoding change
	- colored box
	- sparkline
	- simple line chart
	- full chart: axes and tickmarks

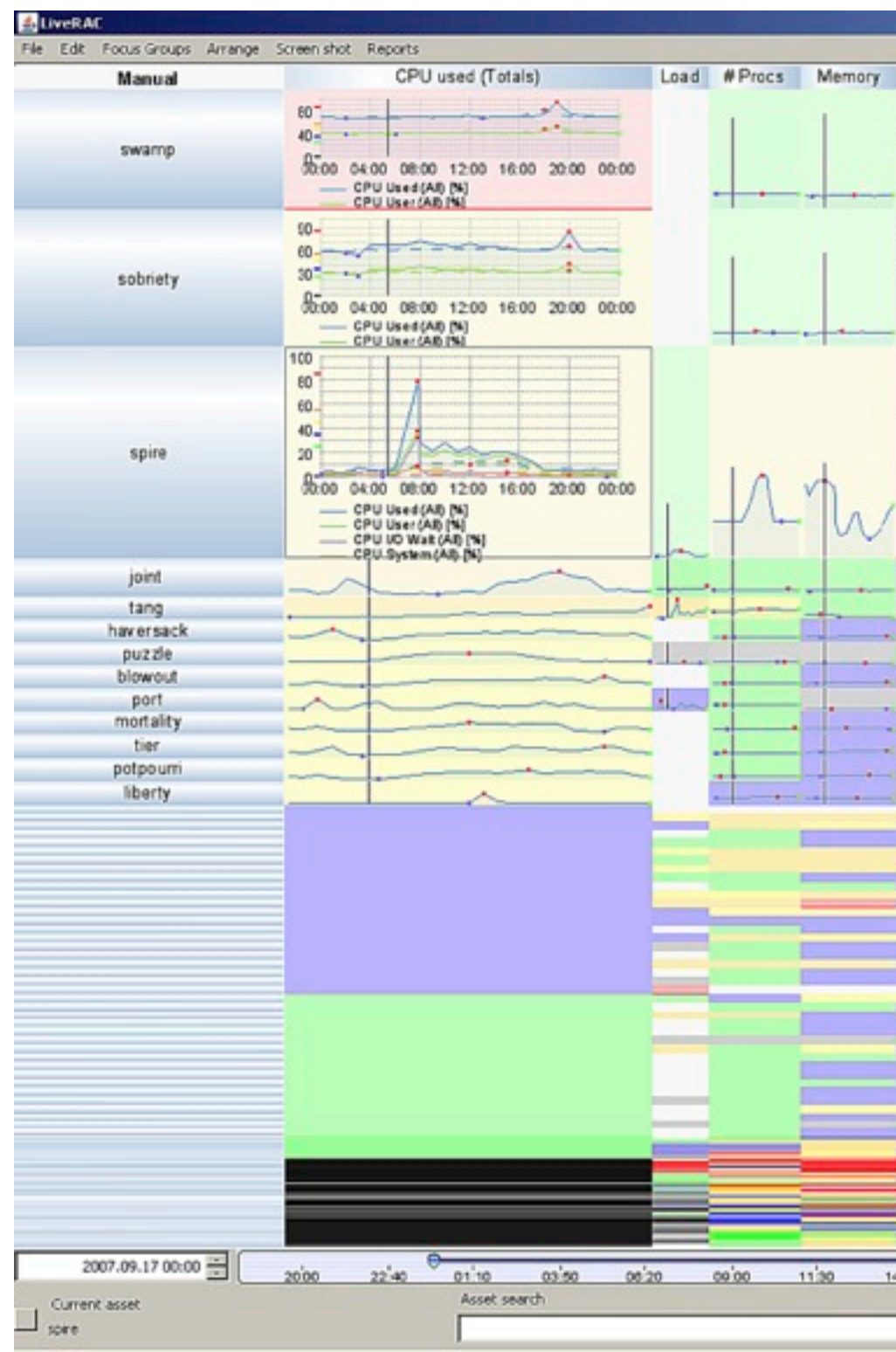

## System: **LiveRAC**

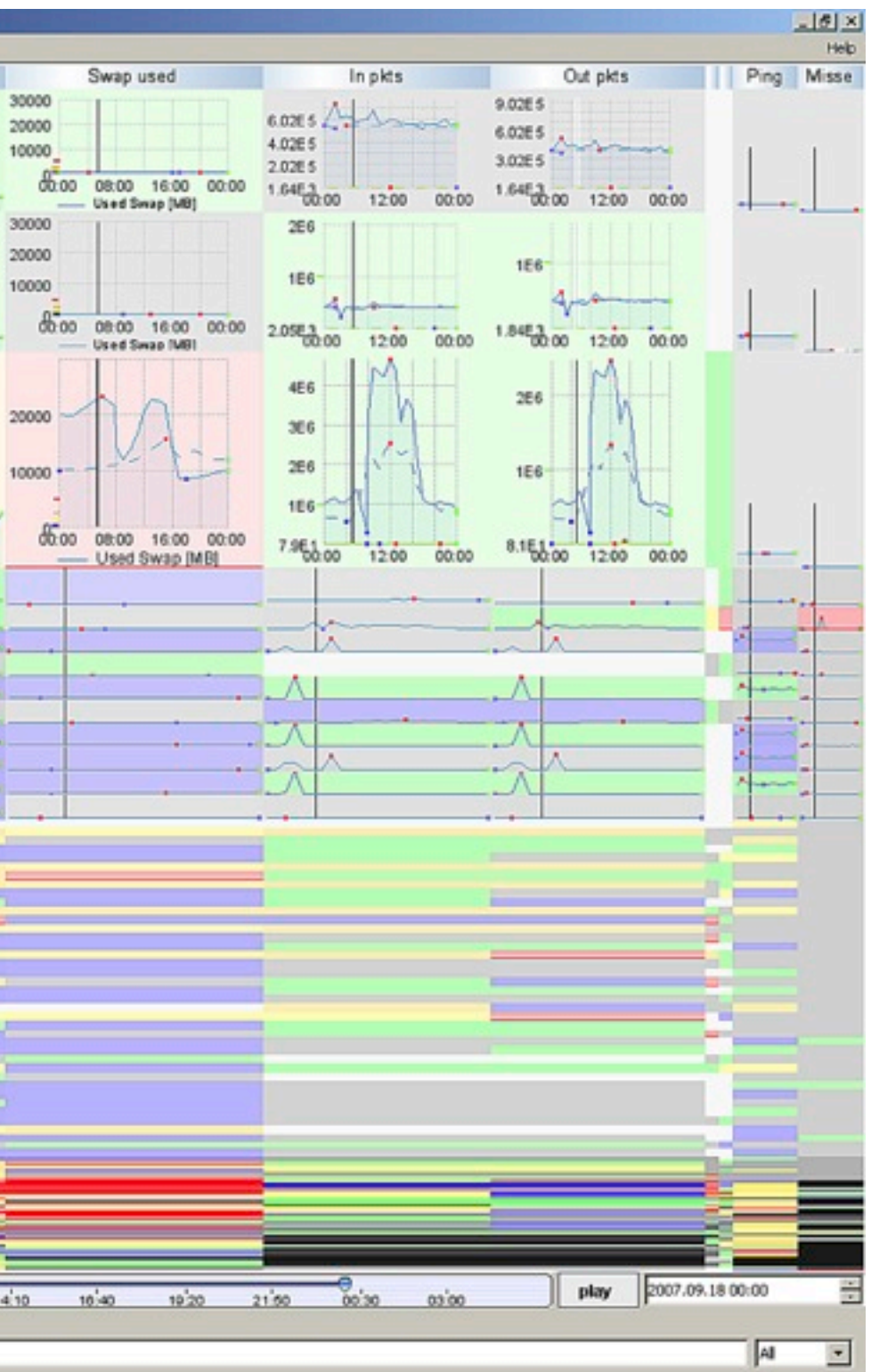

*[LiveRAC - Interactive Visual Exploration of System Management Time-Series Data. McLachlan, Munzner, Koutsofios, and North. Proc. ACM Conf. Human Factors in Computing Systems (CHI), pp. 1483–1492, 2008.]*

## Navigate: Reducing attributes

• continuation of camera metaphor

– slice

- show only items matching specific value for given attribute: slicing plane
- axis aligned, or arbitrary alignment

– cut

- show only items on far slide of plane from camera
- project
	- change mathematics of image creation
		- orthographic
		- perspective
		- many others: Mercator, cabinet, ...

*[Interactive Visualization of Multimodal Volume Data for Neurosurgical Tumor Treatment. Rieder, Ritter, Raspe, and Peitgen. Computer Graphics Forum (Proc. EuroVis 2008) 27:3 (2008), 1055–1062.]*

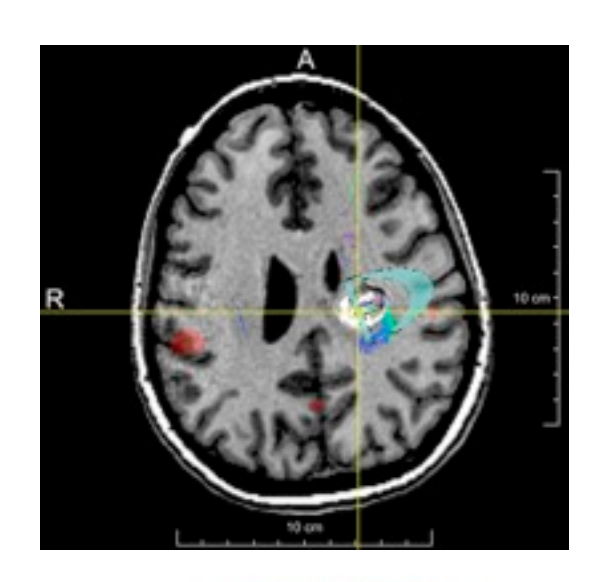

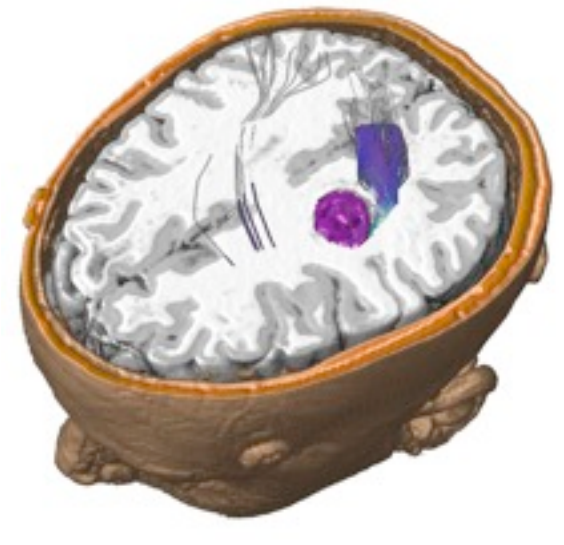

### → Attribute Reduction

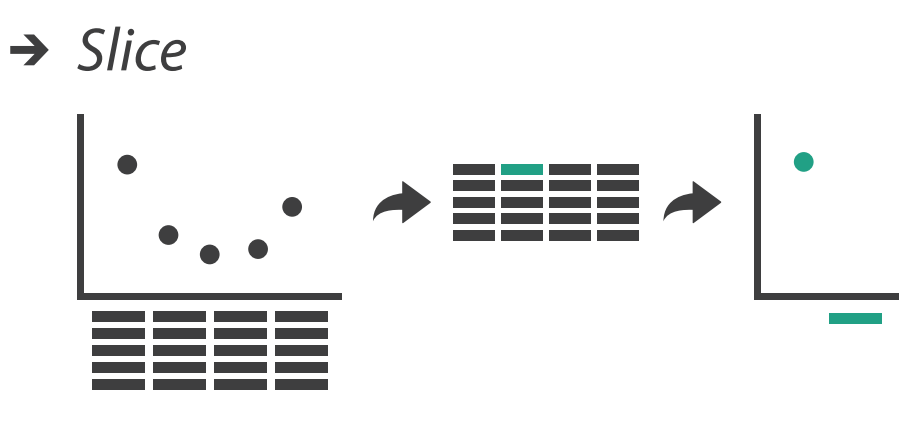

 $\rightarrow$  Cut

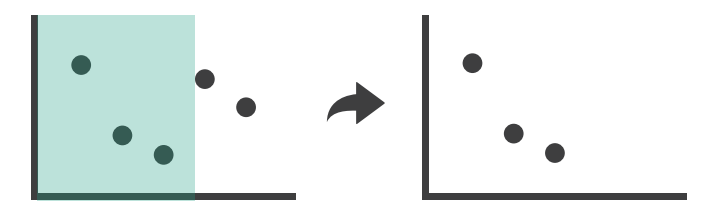

 $\rightarrow$  Project

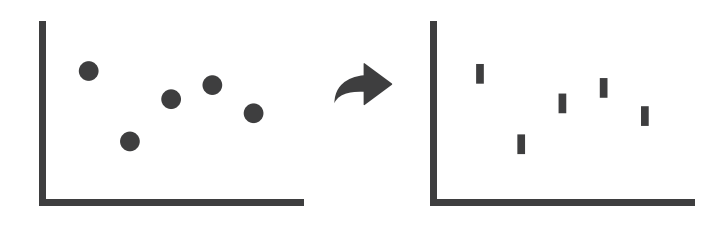

## Further reading

- Visualization Analysis and Design. Munzner. AK Peters / CRC Press, Oct 2014. *– Chap 11: Manipulate View*
- *• Animated Transitions in Statistical Data Graphics.* Heer and Robertson. IEEE Trans. on Visualization and Computer Graphics (Proc. InfoVis07) 13:6 (2007), 1240– 1247.
- *• Selection: 524,288 Ways to Say "This is Interesting".* Wills. Proc. IEEE Symp. Information Visualization (InfoVis), pp. 54–61, 1996.
- *• Smooth and efficient zooming and panning.* van Wijk and Nuij. Proc. IEEE Symp. Information Visualization (InfoVis), pp. 15–22, 2003.
- *Starting Simple adding value to static visualisation through simple interaction.* Dix and Ellis. Proc. Advanced Visual Interfaces (AVI), pp. 124–134, 1998.

## **Outline**

- Visualization Analysis Framework Session 1 *9:30-10:45am* – Introduction: Definitions
	- –Analysis: What, Why, How
	- Marks and Channels
- Idiom Design Choices, Part 2 Session 3 *1:15pm-2:45pm*
	- Manipulate: Change, Select, Navigate
	- Facet: Juxtapose, Partition, Superimpose
	- Reduce: Filter, Aggregate, Embed

### • Idiom Design Choices Session 2 *11:00am-12:15pm*

- –Arrange Tables
- –Arrange Spatial Data
- –Arrange Networks and Trees
- Map Color
- Guidelines and Examples Session 4 *3-4:30pm*
	- Rules of Thumb
	- Validation
	- BioVis Analysis Example

### **[http://www.cs.ubc.ca/~tmm/talks.html#minicourse14](http://www.cs.ubc.ca/~tmm/talks.html)** <sup>16</sup>

## Facet

17

### **Partition**  $\bigodot$

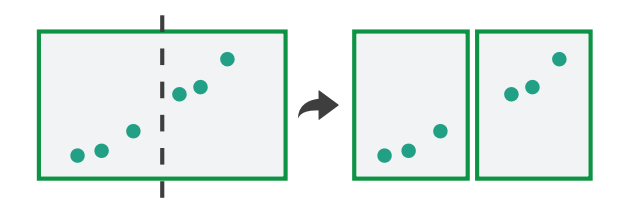

### **Juxtapose**

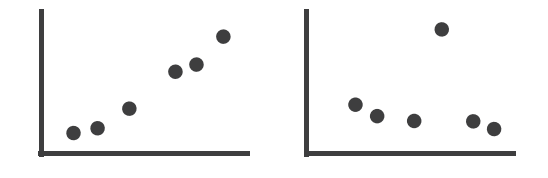

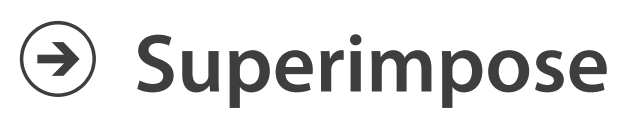

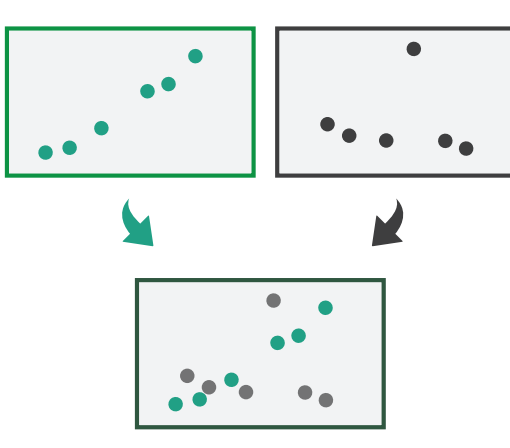

## Juxtapose and coordinate views

- → Share Encoding: Same/Different
	- $\rightarrow$  Linked Highlighting

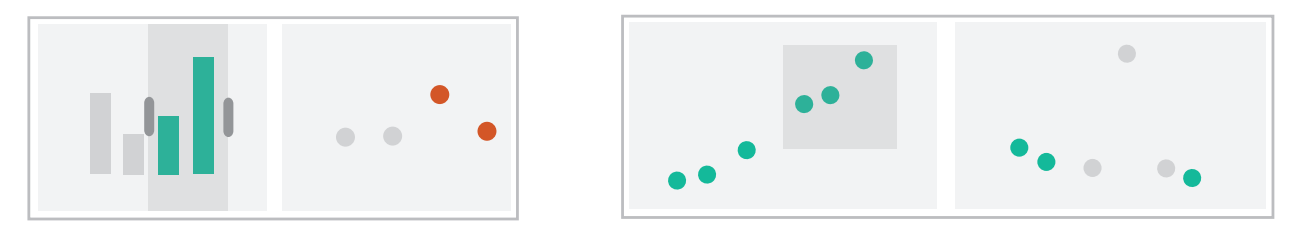

→ Share Data: All/Subset/None

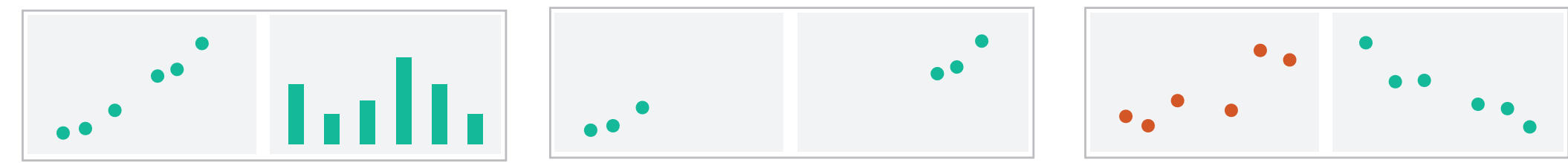

→ Share Navigation

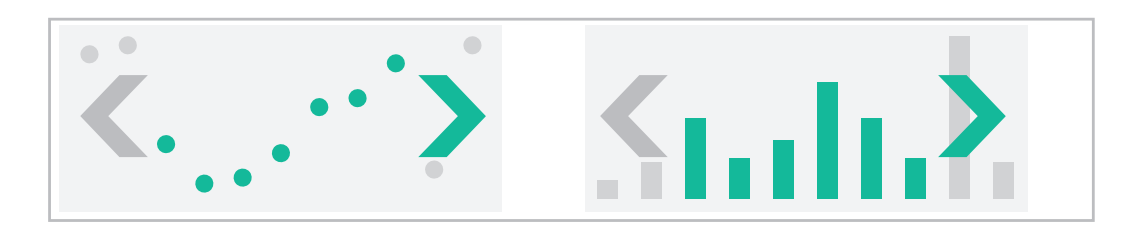

18

## Idiom: **Linked highlighting**

## System: **EDV**

- see how regions contiguous in one view are distributed within another
	- powerful and pervasive interaction idiom
- encoding: different *– multiform*
- data: all shared

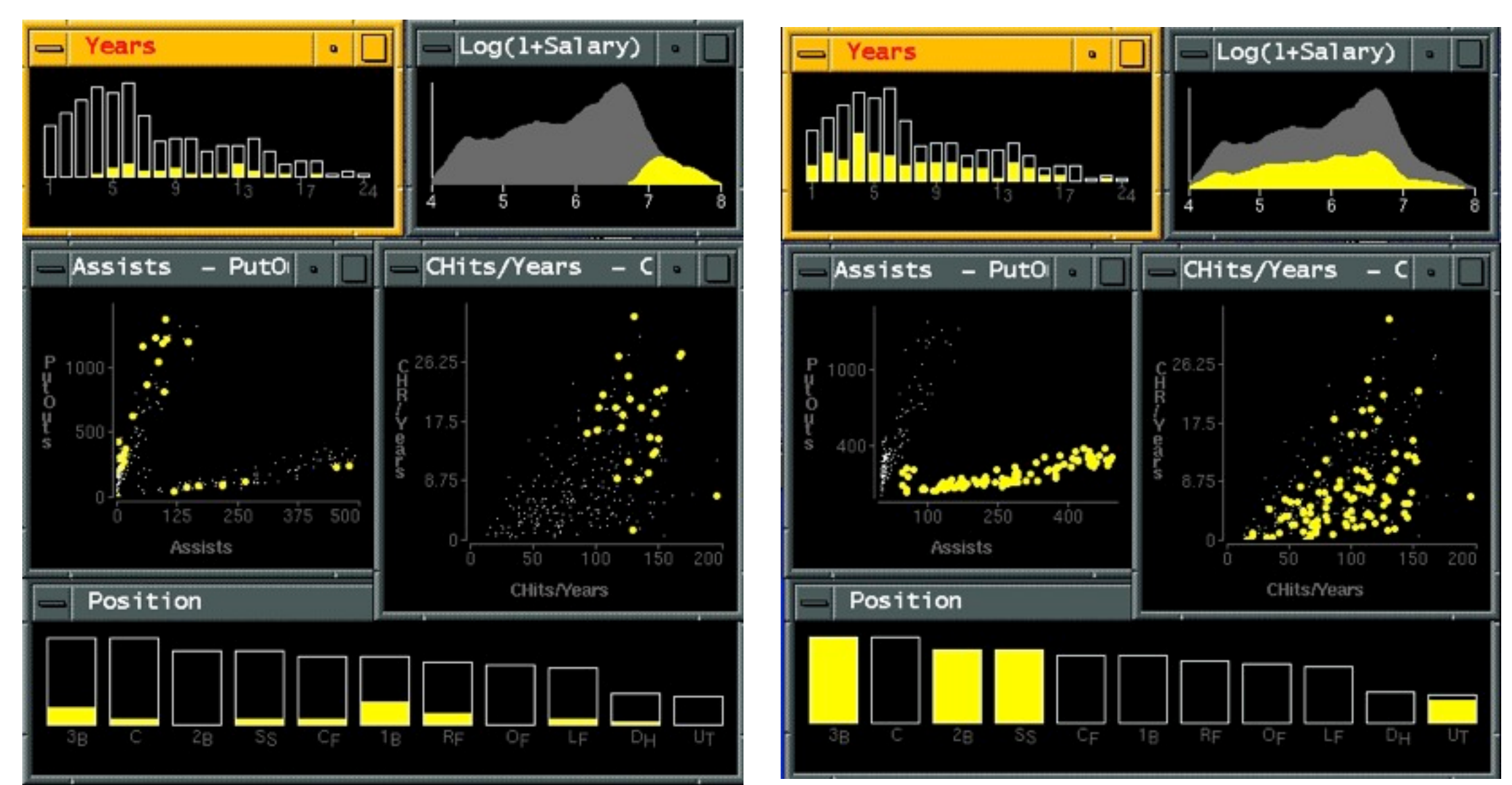

*[Visual Exploration of Large Structured Datasets. Wills. Proc. New Techniques and Trends in Statistics (NTTS), pp. 237–246. IOS Press, 1995.]*

# Idiom: **bird's-eye maps**

- encoding: same
- data: subset shared
- navigation: shared – bidirectional linking
- differences
	- viewpoint
	- (size)
- *• overview-detail*

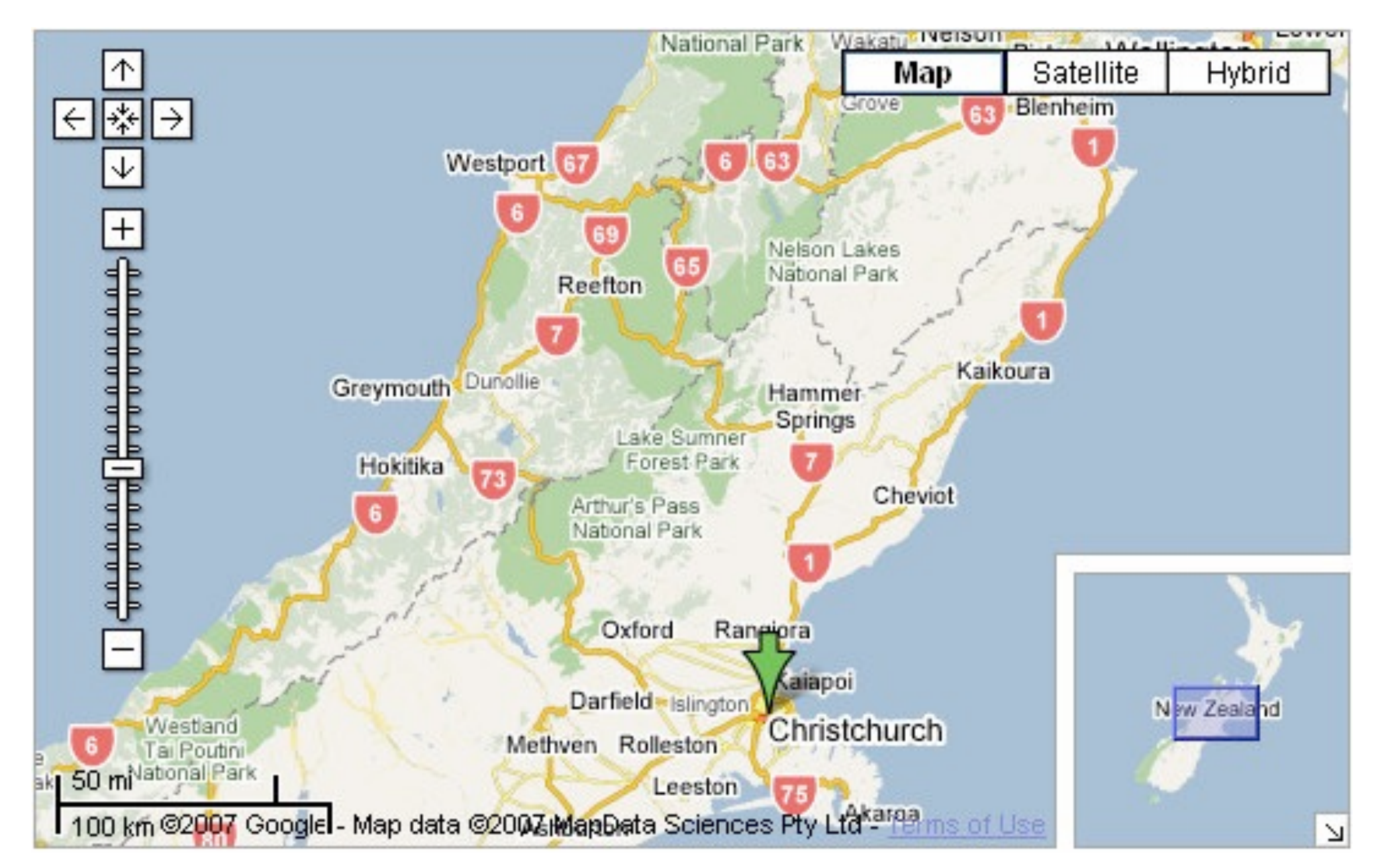

## System: **Google Maps**

*[A Review of Overview+Detail, Zooming, and Focus+Context Interfaces. Cockburn, Karlson, and Bederson. ACM Computing Surveys 41:1 (2008), 1–31.]*

# Idiom: **Small multiples**

- encoding: same
- data: none shared
	- different attributes for node colors
	- (same network layout)
- navigation: shared

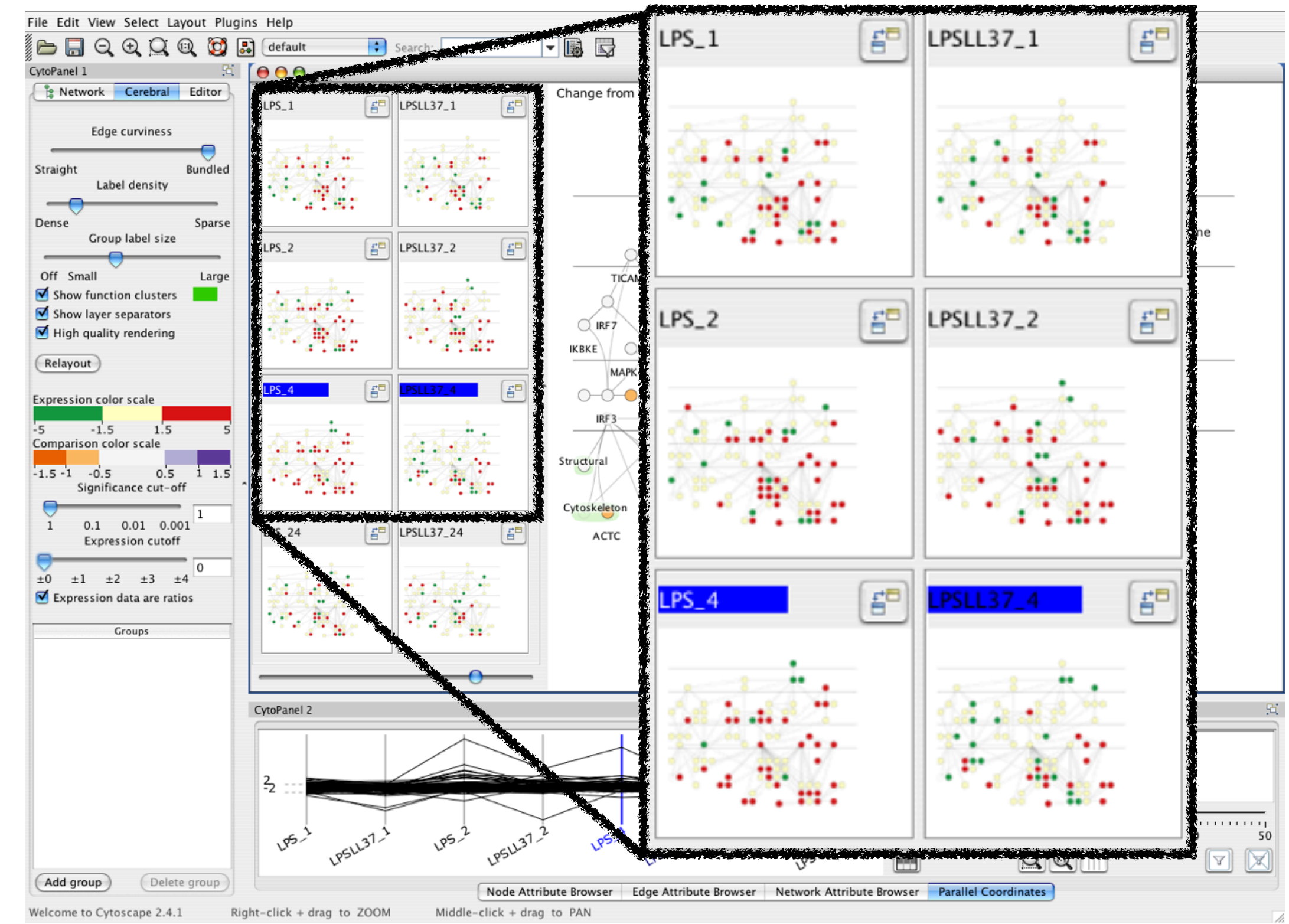

### System: **Cerebral**

*[Cerebral: Visualizing Multiple Experimental Conditions on a Graph with Biological Context. Barsky, Munzner, Gardy, and Kincaid. IEEE Trans. Visualization and Computer Graphics (Proc. InfoVis 2008) 14:6 (2008), 1253–1260.]*

## Coordinate views: Design choice interaction

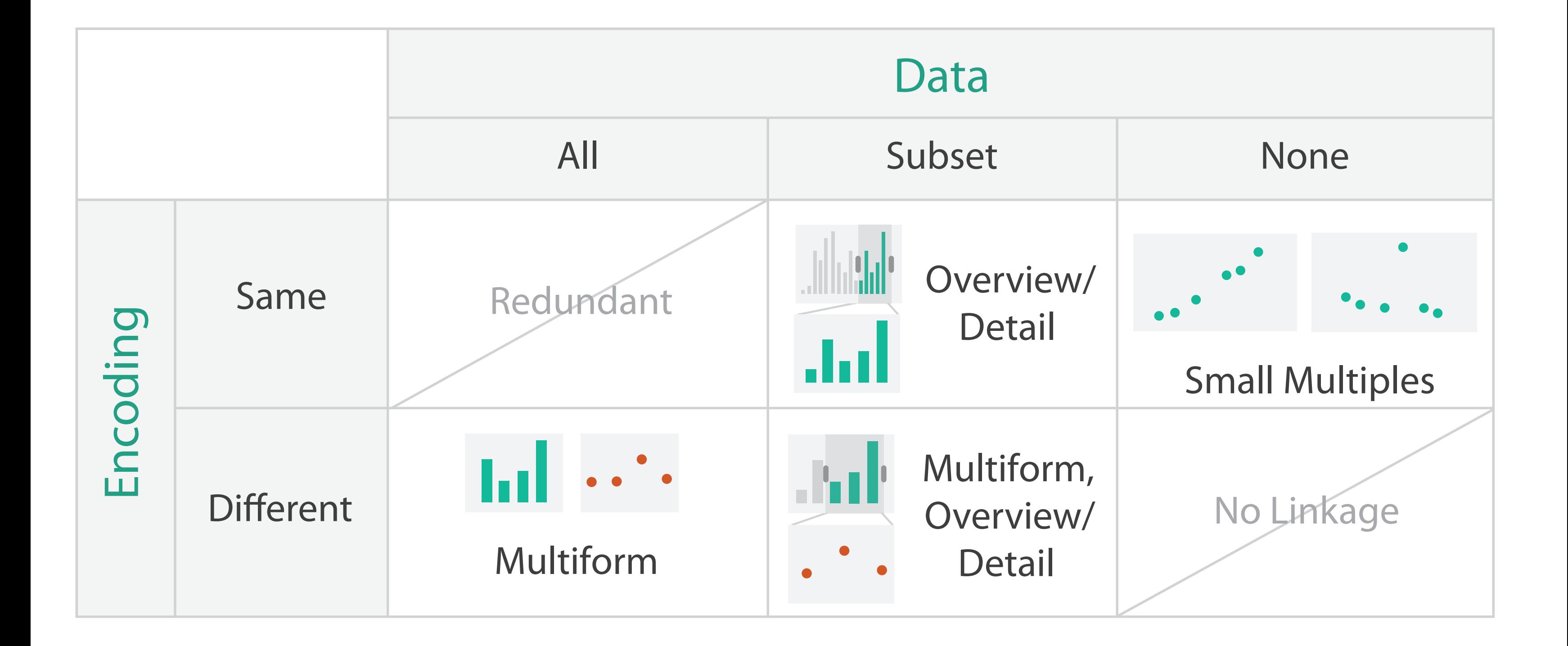

## Juxtapose design choices

- design choices
	- view count
		- few vs many
			- how many is too many? open research question
	- view visibility
		- always side by side vs temporary popups
	- view arrangement
		- user managed vs system arranges/aligns
- why juxtapose views?
	- benefits: eyes vs memory
		- lower cognitive load to move eyes between 2 views than remembering previous state with 1
	- costs: display area
		- 2 views side by side each have only half the area of I view

# System: **Improvise**

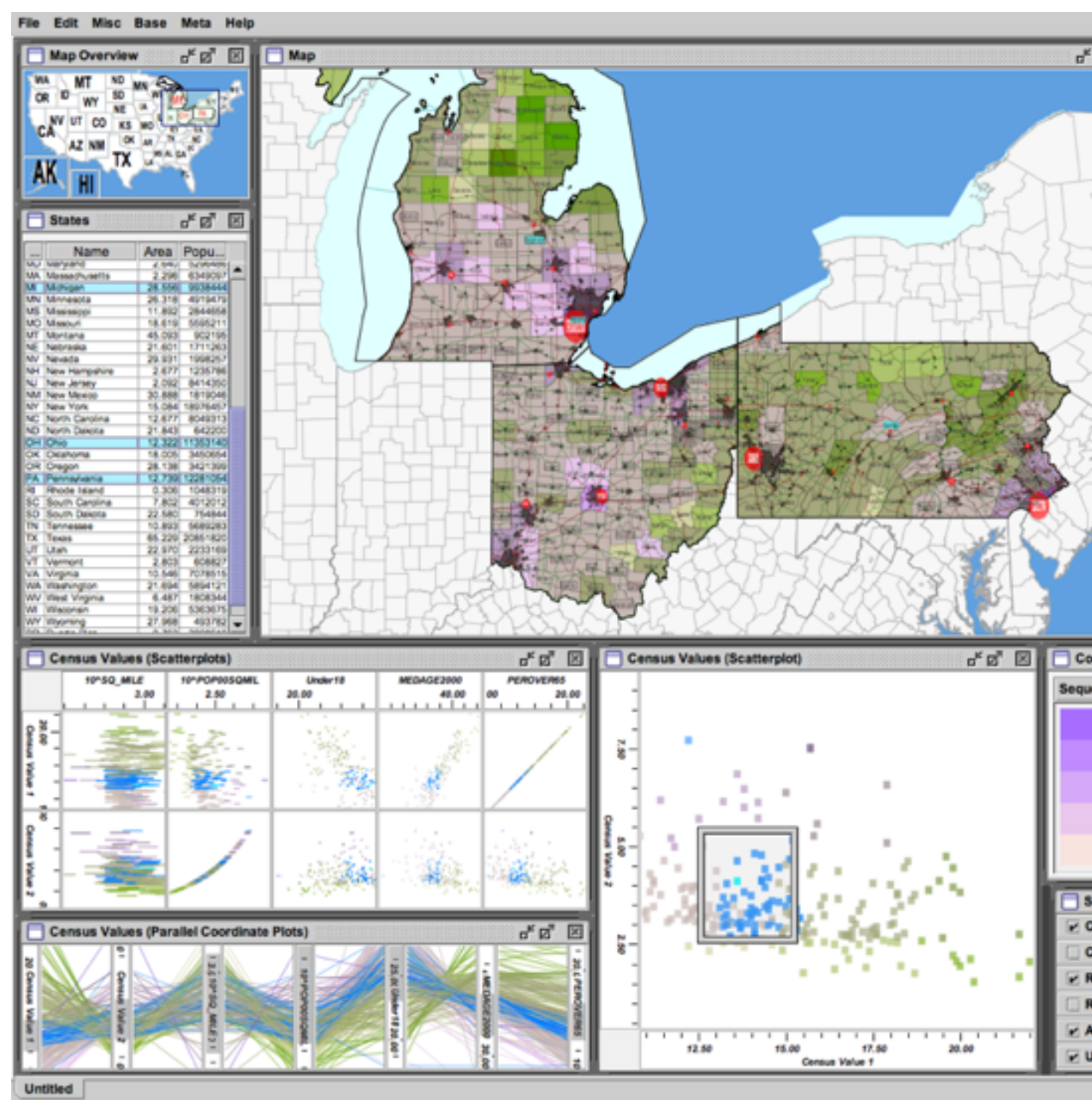

*[Building Highly-Coordinated Visualizations In Improvise. Weaver. Proc. IEEE Symp. Information Visualization (InfoVis), pp. 159–166, 2004.]*

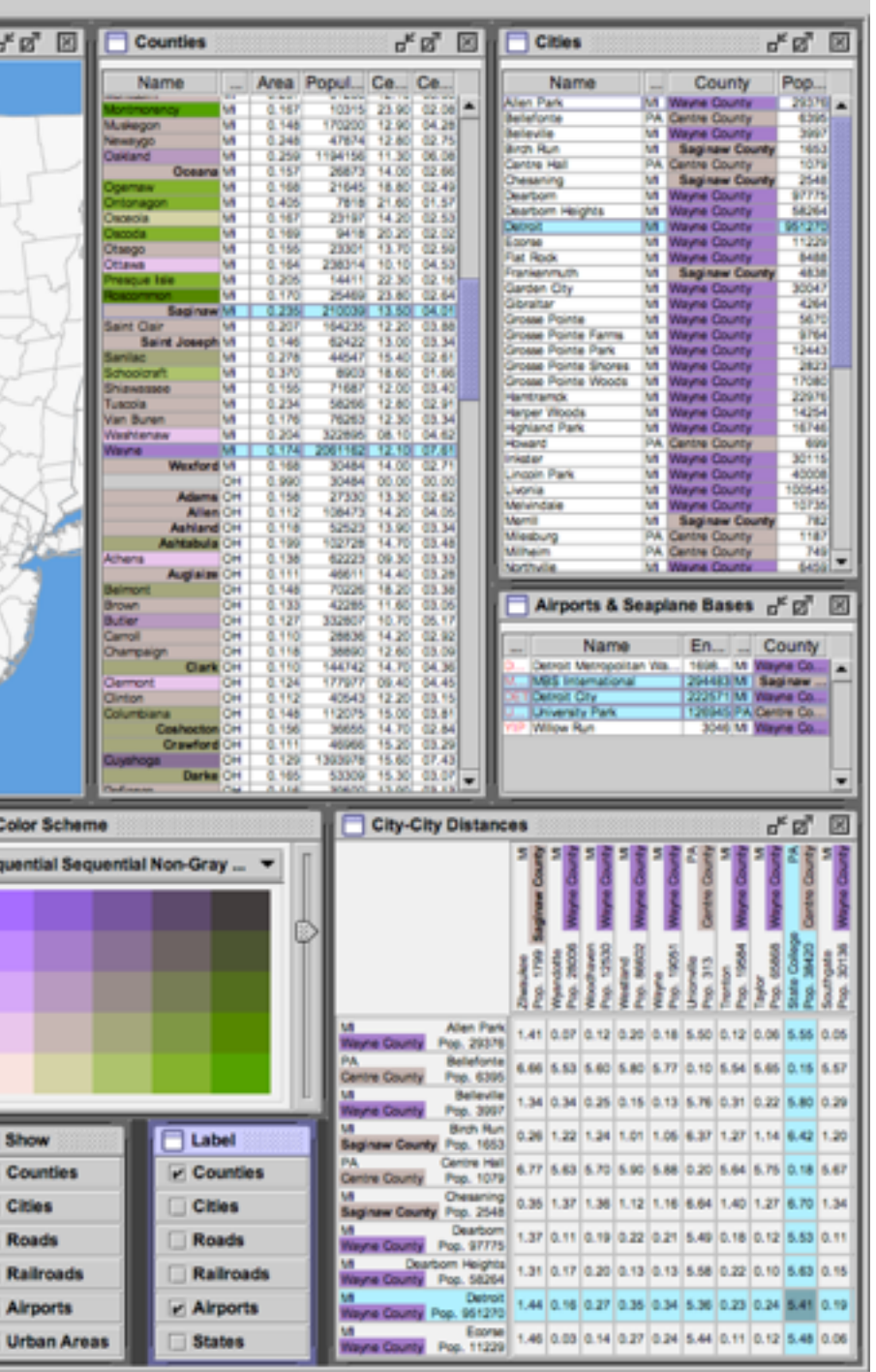

- investigate power of multiple views
	- pushing limits on view count, interaction complexity
	- reorderable lists
		- easy lookup
		- useful when linked to other encodings

## Partition into views

- how to divide data between views
	- encodes association between items using spatial proximity
	- major implications for what patterns are visible
	- split according to attributes
- design choices
	- how many splits
		- all the way down: one mark per region?
		- stop earlier, for more complex structure within region?
	- order in which attribs used to split
	- how many views

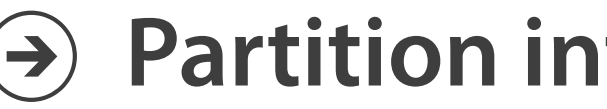

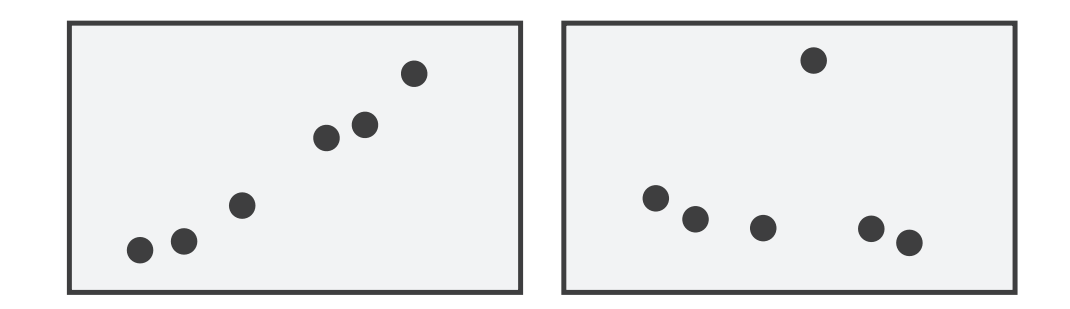

### **Partition into Side-by-Side Views**

# Views and glyphs

## *• view*

– contiguous region in which visually encoded data is shown on the display

# *• glyph*

- object with internal structure that arises from multiple marks
- no strict dividing line
	- view: big/detailed
	- glyph:small/iconic

### **Partition into Side-by-Side Views**  $(\rightarrow)$

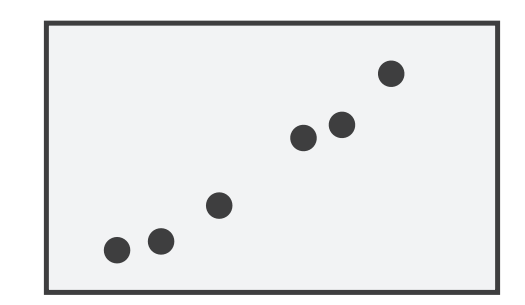

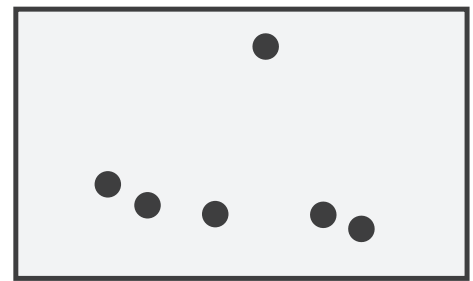

## Partitioning: List alignment

- single bar chart with grouped bars
	- split by state into regions
		- complex glyph within each region showing all ages
	- compare: easy within state, hard across ages

### • small-multiple bar charts – split by age into regions • one chart per region – compare: easy within age, harder

- - -
	- - across states

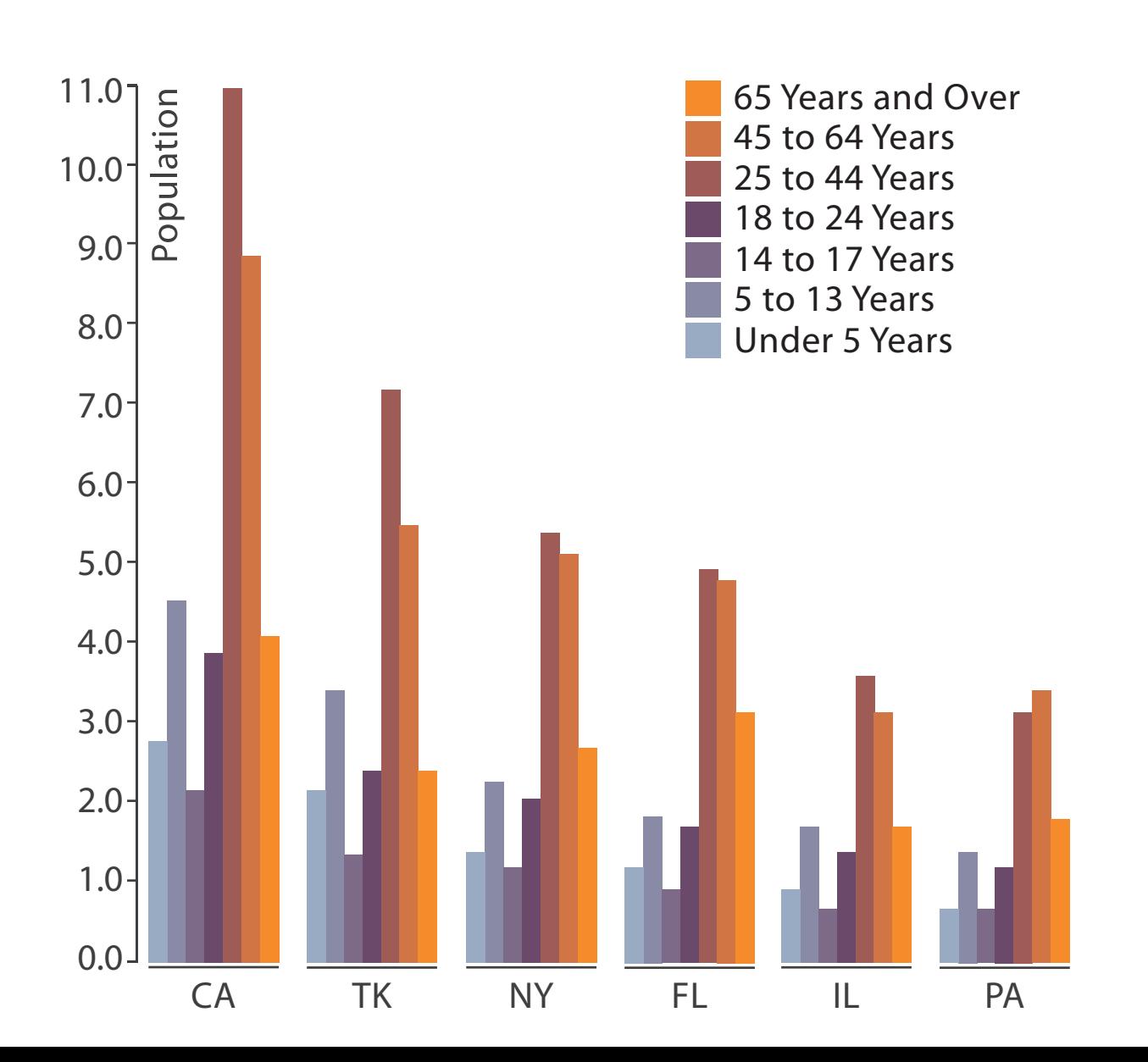

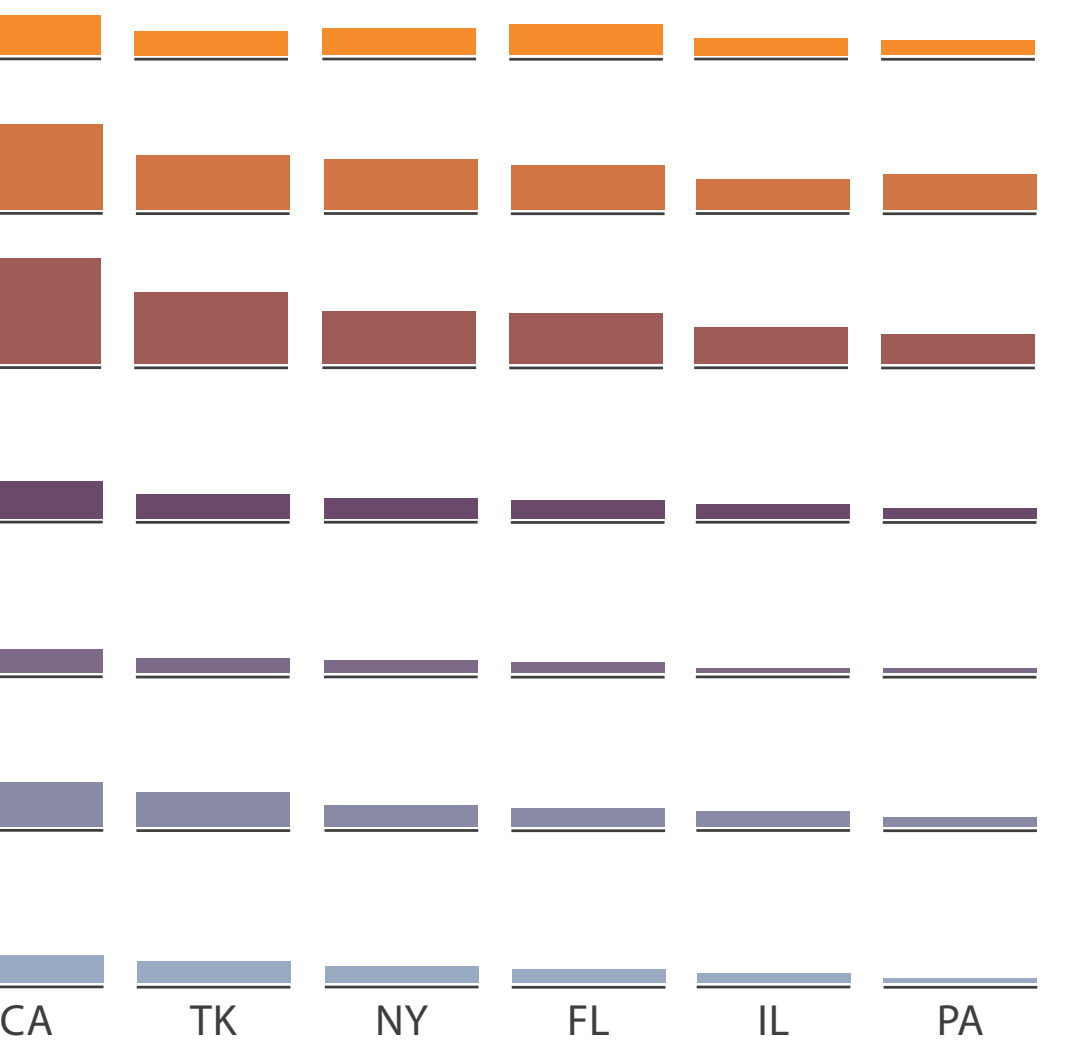

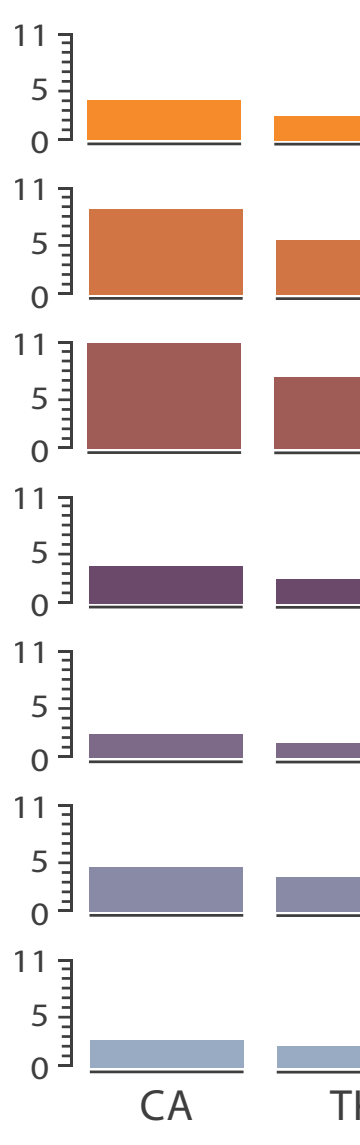

- split by type
- then by neighborhood
- then time
	- years as rows
	- months as columns

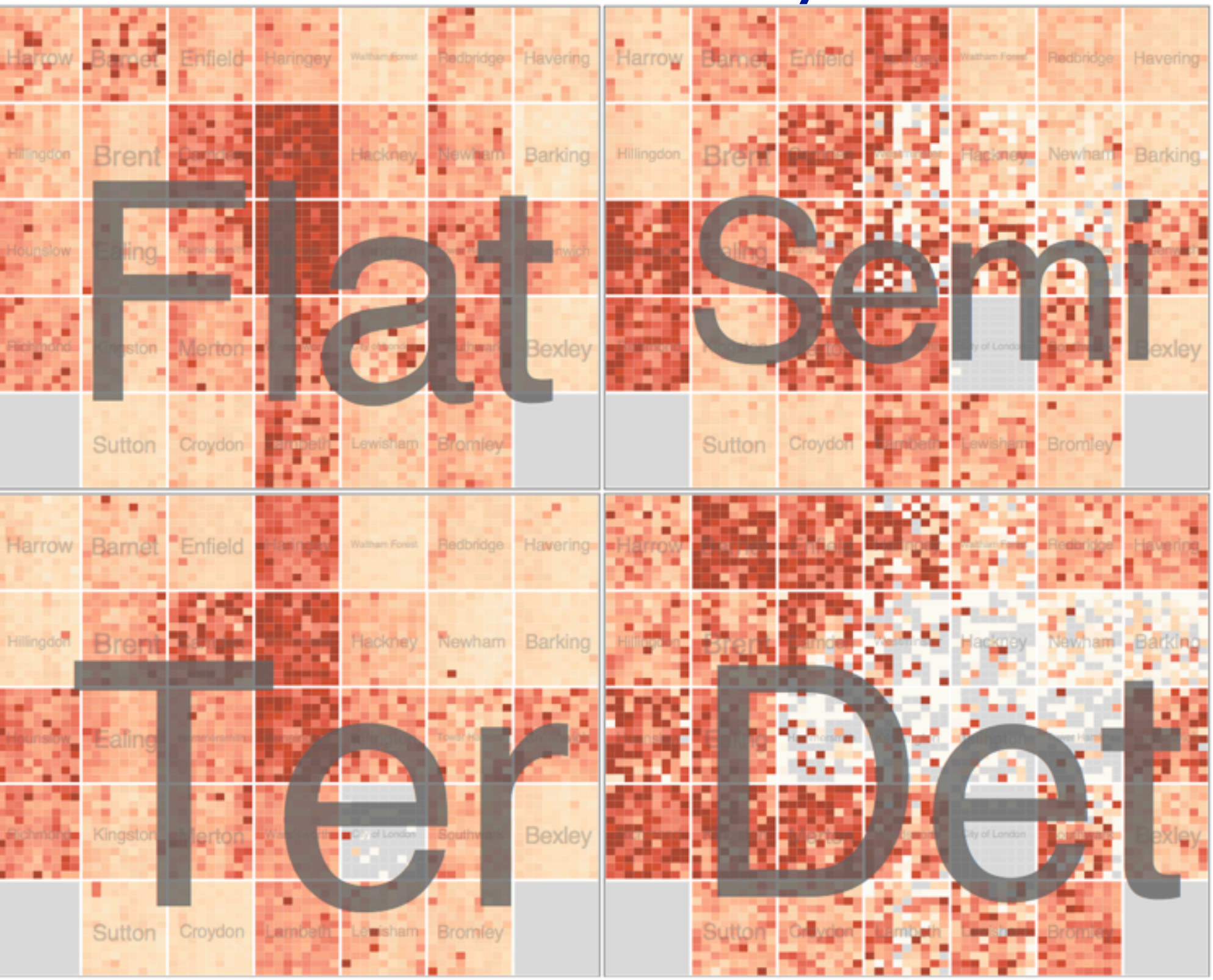

*[Configuring Hierarchical Layouts to Address Research Questions. Slingsby, Dykes, and Wood. IEEE Transactions on Visualization and Computer Graphics (Proc. InfoVis 2009) 15:6 (2009), 977–984.]*

- switch order of splits – neighborhood then type
- very different patterns

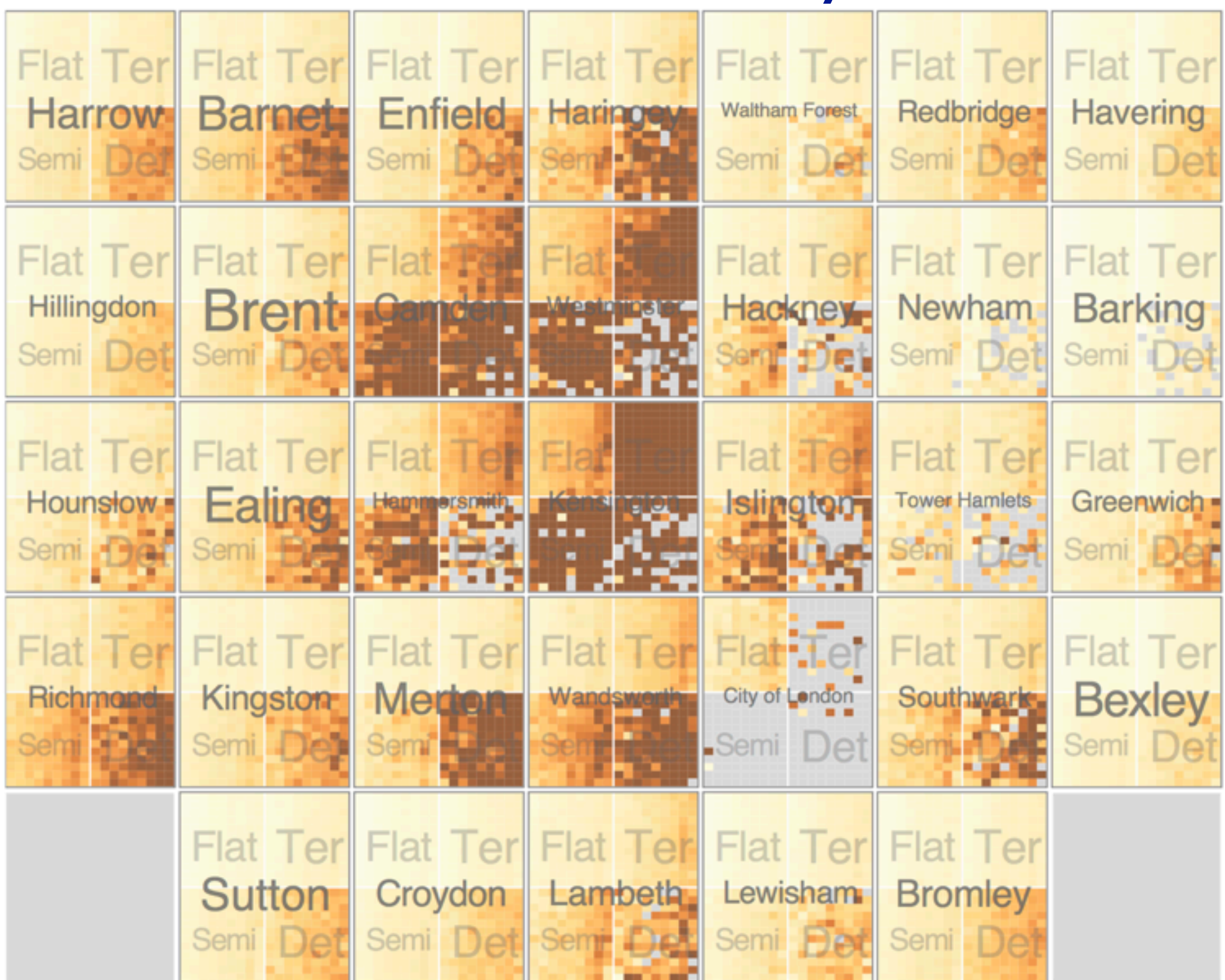

*[Configuring Hierarchical Layouts to Address Research Questions. Slingsby, Dykes, and Wood. IEEE Transactions on Visualization and Computer Graphics (Proc. InfoVis 2009) 15:6 (2009), 977–984.]*

- size regions by sale counts – not uniformly
- result: treemap

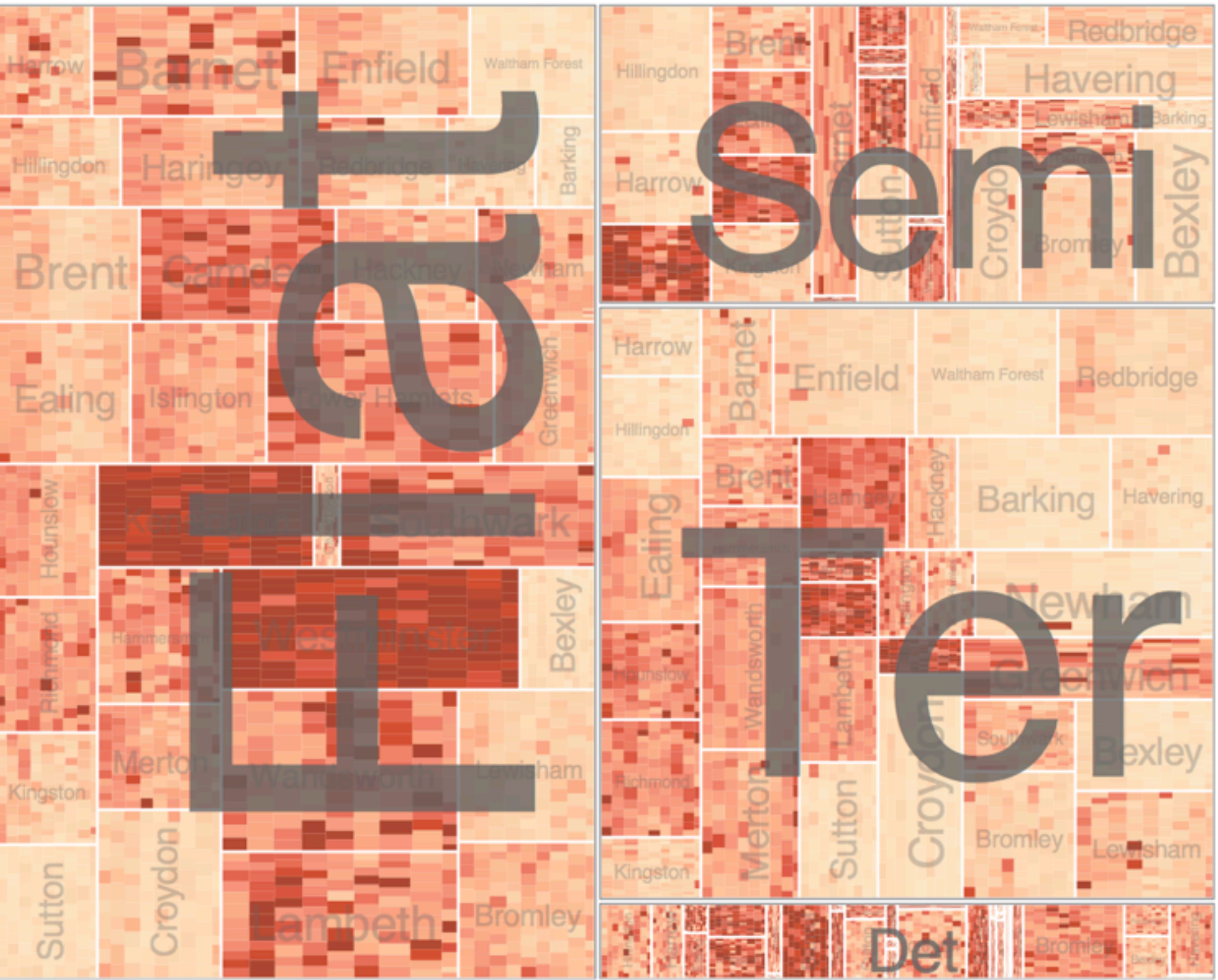

*[Configuring Hierarchical Layouts to Address Research Questions. Slingsby, Dykes, and Wood. IEEE Transactions on Visualization and Computer Graphics (Proc. InfoVis 2009) 15:6 (2009), 977–984.]*

• different encoding for second-level regions – choropleth maps

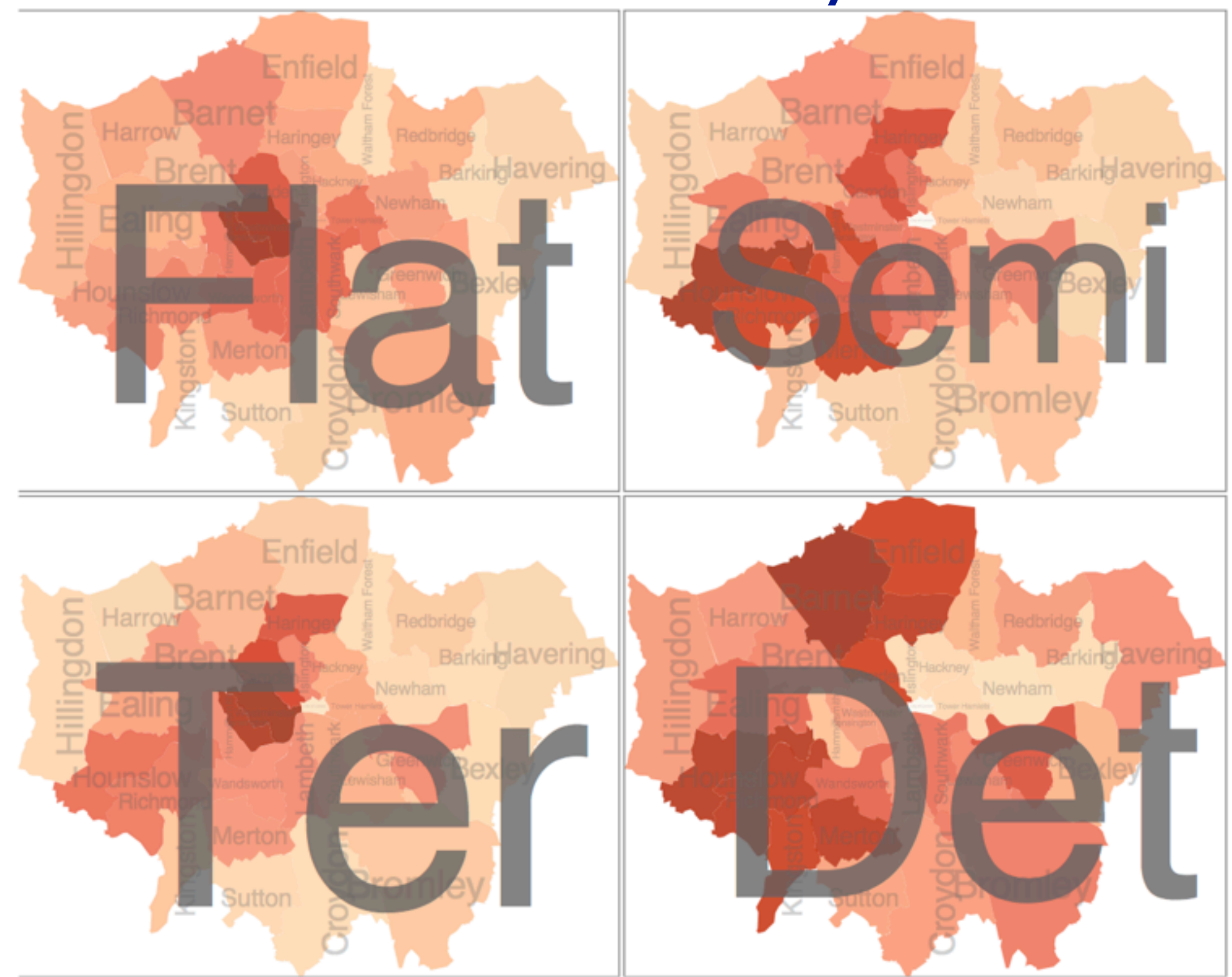

*[Configuring Hierarchical Layouts to Address Research Questions. Slingsby, Dykes, and Wood. IEEE Transactions on Visualization and Computer Graphics (Proc. InfoVis 2009) 15:6 (2009), 977–984.]*

## Superimpose layers

# **Superimpose Layers** $\blacktriangle$

- *layer*: set of objects spread out over region
	- each set is visually distinguishable group
	- extent: whole view
- design choices
	- how many layers?
	- how are layers distinguished?
	- small static set or dynamic from many possible?
	- how partitioned?
		- heavyweight with attribs vs lightweight with selection
- distinguishable layers
	- encode with different, nonoverlapping channels
		- two layers achieveable, three with careful design

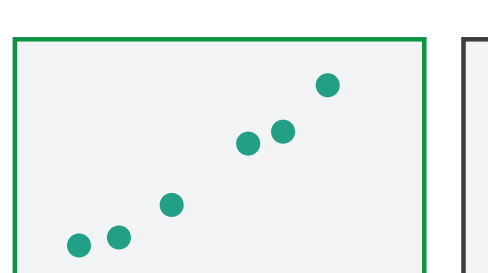

 $(\rightarrow)$ 

## Static visual layering

- foreground layer: roads
	- hue, size distinguishing main from minor
	- high luminance contrast from background
- background layer: regions – desaturated colors for water, parks, land areas
- user can selectively focus attention
- "get it right in black and white" – check luminance contrast with greyscale view

*[Get it right in black and white. Stone. 2010. [http://www.stonesc.com/wordpress/2010/03/get-it-right-in-black-and-white\]](http://www.stonesc.com/wordpress/2010/03/get-it-right-in-black-)*

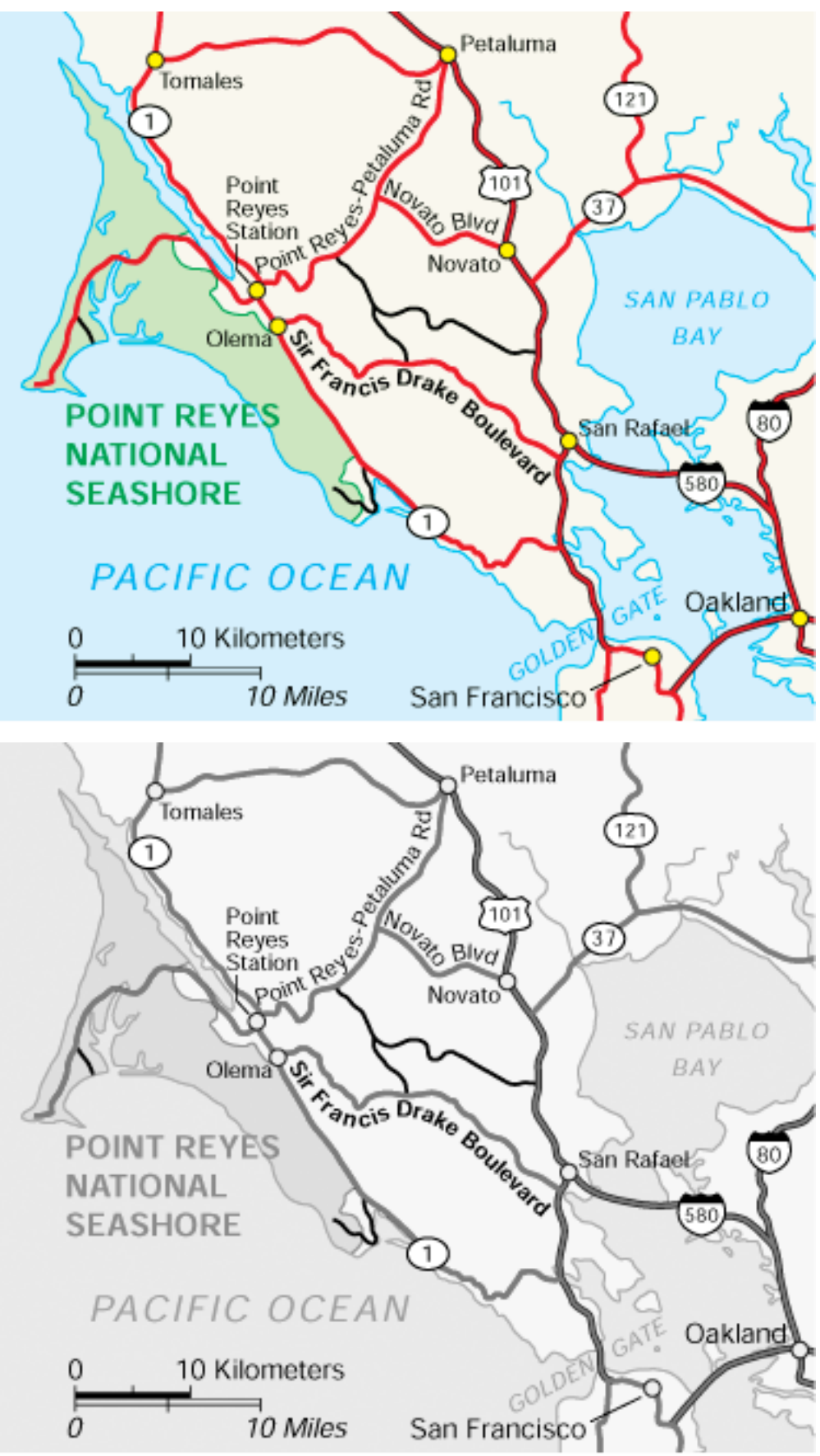

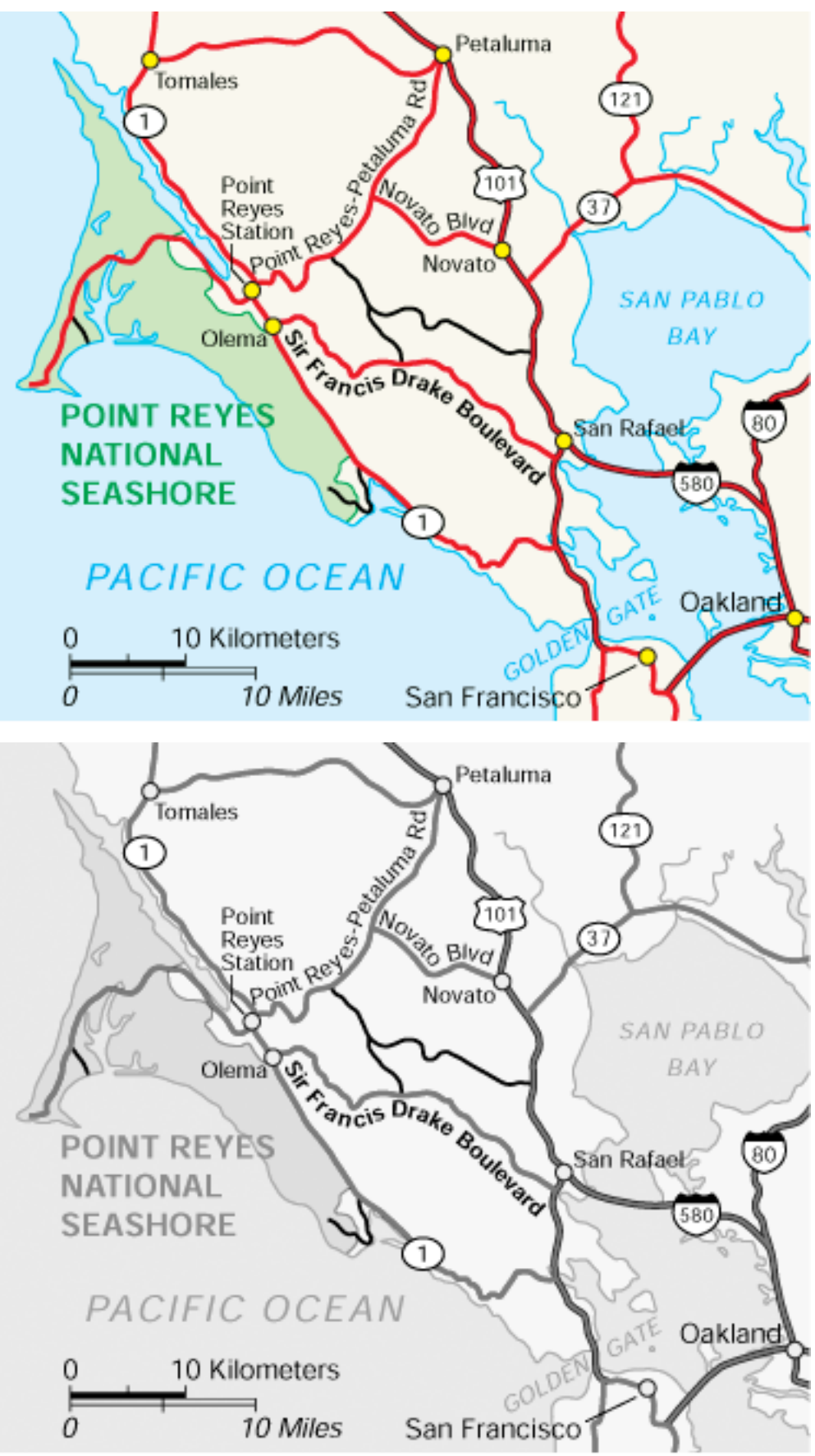

## Superimposing limits

- few layers, but many lines
	- up to a few dozen
	- but not hundreds
- superimpose vs juxtapose: empirical study
	- superimposed for local visual, multiple for global
	- same screen space for all multiples, single superimposed
	- tasks
		- local: maximum, global: slope, discrimination

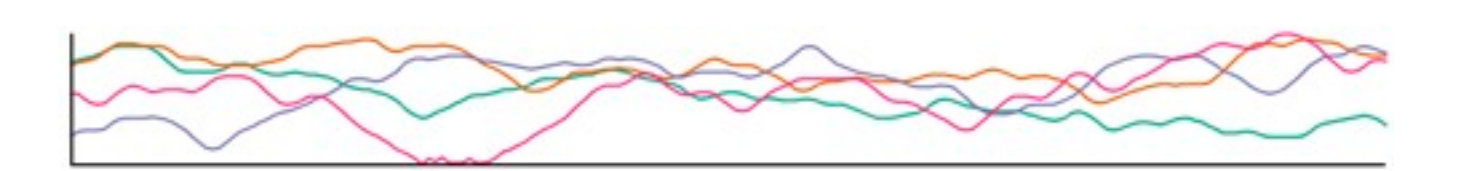

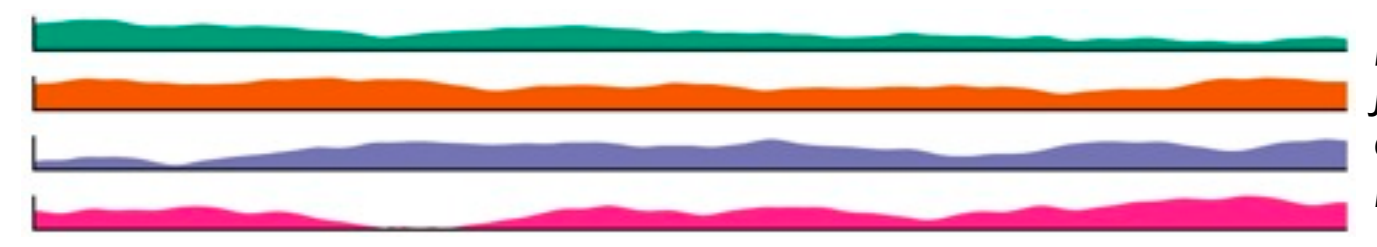

*[Graphical Perception of Multiple Time Series. Javed, McDonnel, and Elmqvist. IEEE Transactions on Visualization and Computer Graphics (Proc. IEEE InfoVis 2010) 16:6 (2010), 927–934.]*

### **CPU utilization over time**

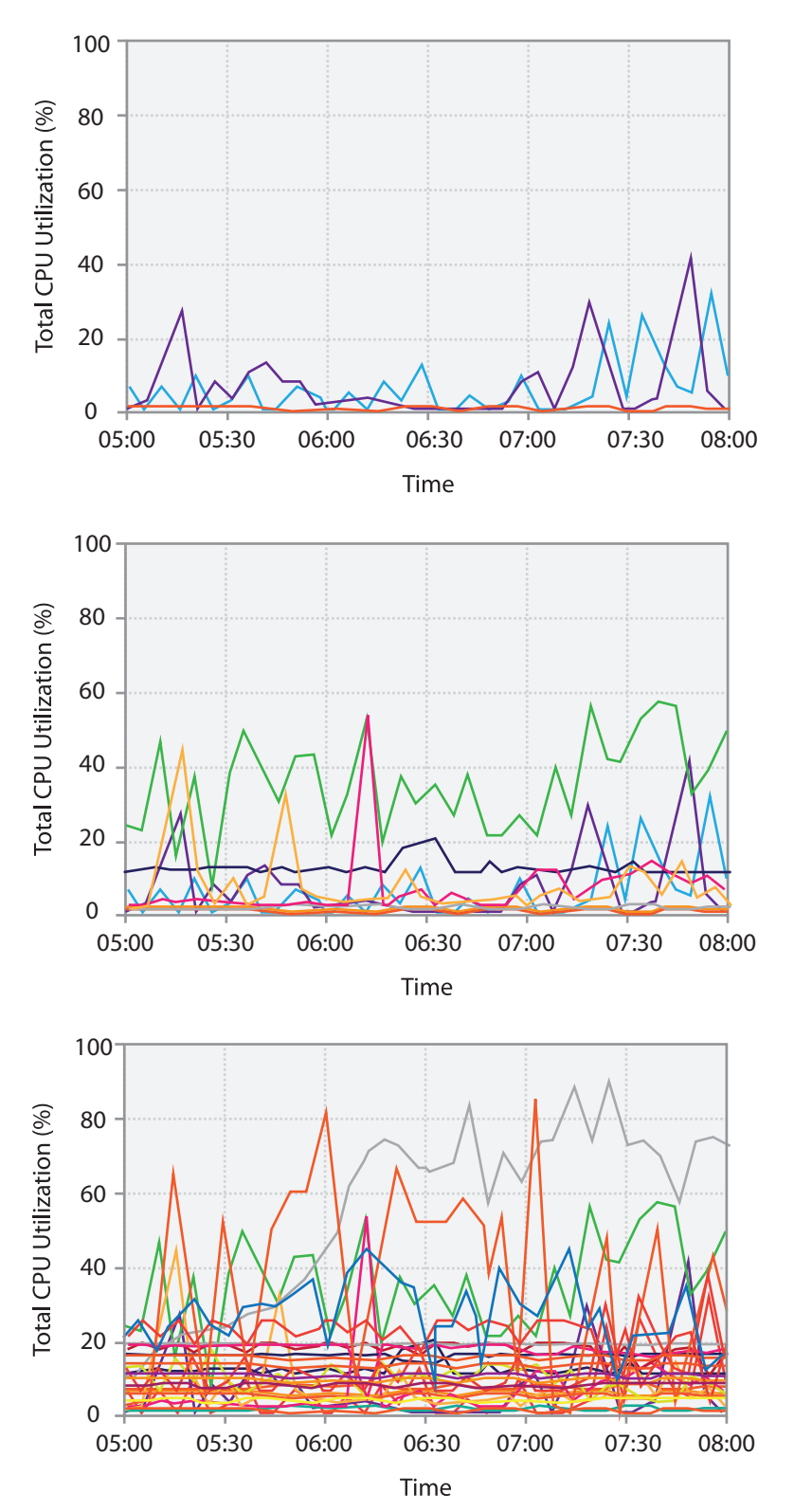

## Dynamic visual layering

• interactive, from selection – lightweight: click – very lightweight: hover

• ex: I-hop neighbors

### System: **Cerebral**

*[Cerebral: a Cytoscape plugin for layout of and interaction with biological networks using subcellular localization annotation. Barsky, Gardy, Hancock, and Munzner. Bioinformatics 23:8 (2007), 1040–1042.]*

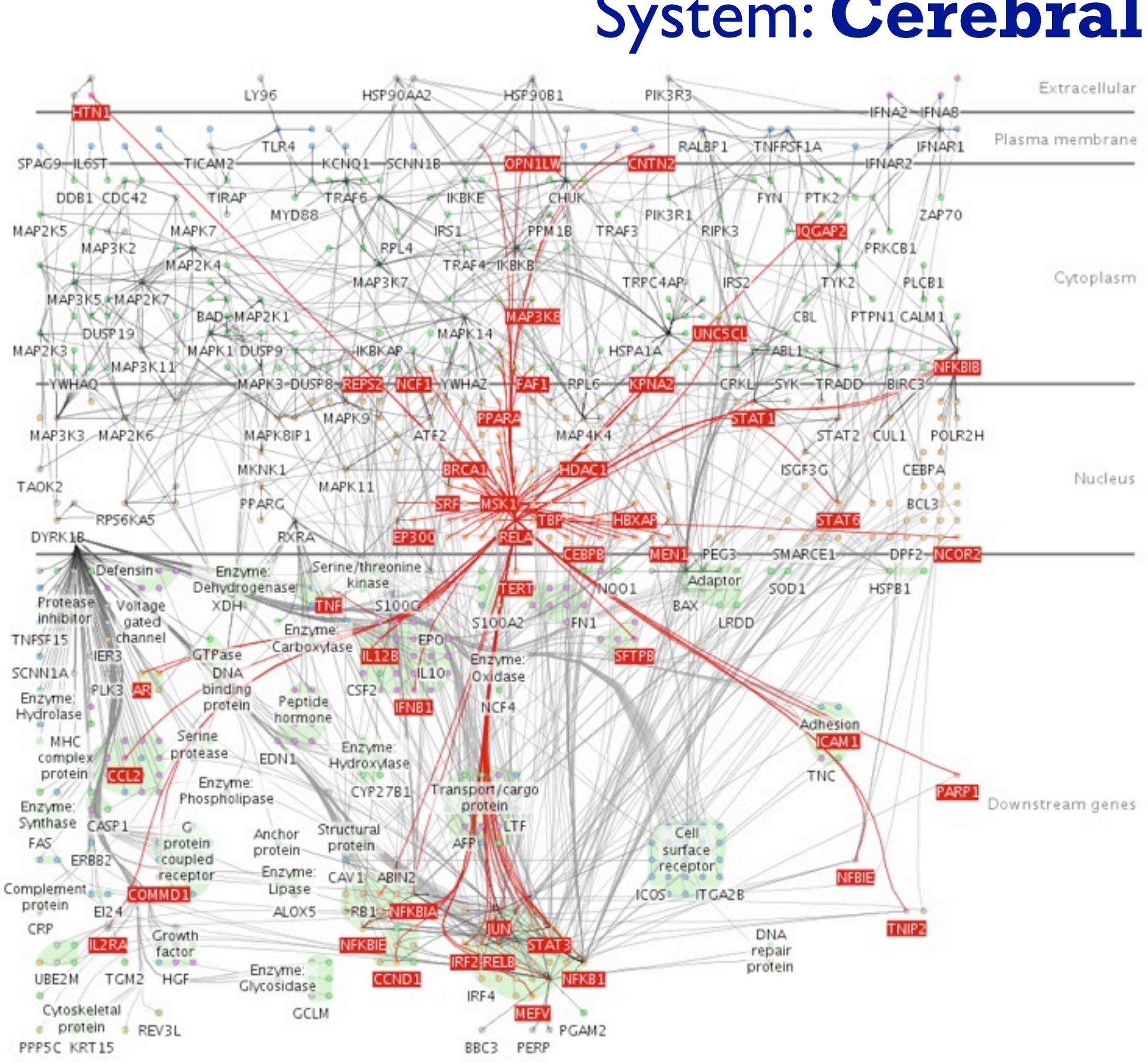

## Further reading

- Visualization Analysis and Design. Munzner. AK Peters / CRC Press, Oct 2014.
	- *– Chap 12: Facet Into Multiple Views*
- A Review of Overview+Detail, Zooming, and Focus+Context Interfaces. Cockburn, Karlson, and Bederson. ACM Computing Surveys 41:1 (2008), 1–31.
- *• A Guide to Visual Multi-Level Interface Design From Synthesis of Empirical Study Evidence.* Lam and Munzner. Synthesis Lectures on Visualization Series, Morgan Claypool, 2010.
- *• Zooming versus multiple window interfaces: Cognitive costs of visual comparisons.* Plumlee and Ware. ACM Trans. on Computer-Human Interaction (ToCHI) 13:2 (2006), 179–209.
- 
- *• Exploring the Design Space of Composite Visualization.* Javed and Elmqvist. Proc. Pacific Visualization Symp. (PacificVis), pp. 1–9, 2012. *• Visual Comparison for Information Visualization.* Gleicher, Albers, Walker, Jusufi, Hansen, and Roberts. Information Visualization 10:4 (2011), 289–309.
- *• Guidelines for Using Multiple Views in Information Visualizations.* Baldonado, Woodruff, and Kuchinsky. In Proc. ACM Advanced Visual Interfaces (AVI), pp. 110–119, 2000.
- *• Cross-Filtered Views for Multidimensional Visual Analysis.* Weaver. IEEE Trans. Visualization and Computer Graphics 16:2 (Proc. InfoVis 2010), 192–204, 2010.
- *• Linked Data Views.* Wills. In Handbook of Data Visualization, Computational Statistics, edited by Unwin, Chen, and Härdle, pp. 216–241. Springer-Verlag, 2008.
- *• Glyph-based Visualization: Foundations, Design Guidelines, Techniques and Applications.* Borgo, Kehrer, Chung, Maguire, Laramee, Hauser, Ward, and Chen. In Eurographics State of the Art Reports, pp. 39–63, 2013.

## **Outline**

- Visualization Analysis Framework Session 1 *9:30-10:45am* – Introduction: Definitions
	- –Analysis: What, Why, How
	- Marks and Channels
- Idiom Design Choices, Part 2 Session 3 *1:15pm-2:45pm*
	- Manipulate: Change, Select, Navigate
	- Facet: Juxtapose, Partition, Superimpose
	- Reduce: Filter, Aggregate, Embed

### • Idiom Design Choices Session 2 *11:00am-12:15pm*

- –Arrange Tables
- –Arrange Spatial Data
- –Arrange Networks and Trees
- Map Color
- Guidelines and Examples Session 4 *3-4:30pm*
	- Rules of Thumb
	- Validation
	- BioVis Analysis Example

### **[http://www.cs.ubc.ca/~tmm/talks.html#minicourse14](http://www.cs.ubc.ca/~tmm/talks.html)** <sup>37</sup>

## Reduce items and attributes

- reduce/increase: inverses
- filter
	- pro: straightforward and intuitive
		- to understand and compute
	- con: out of sight, out of mind
- aggregation
	- pro: inform about whole set
- con: difficult to avoid losing signal not mutually exclusive
- - combine filter, aggregate
	- combine reduce, change, facet

**Reducing Items and Attri** 

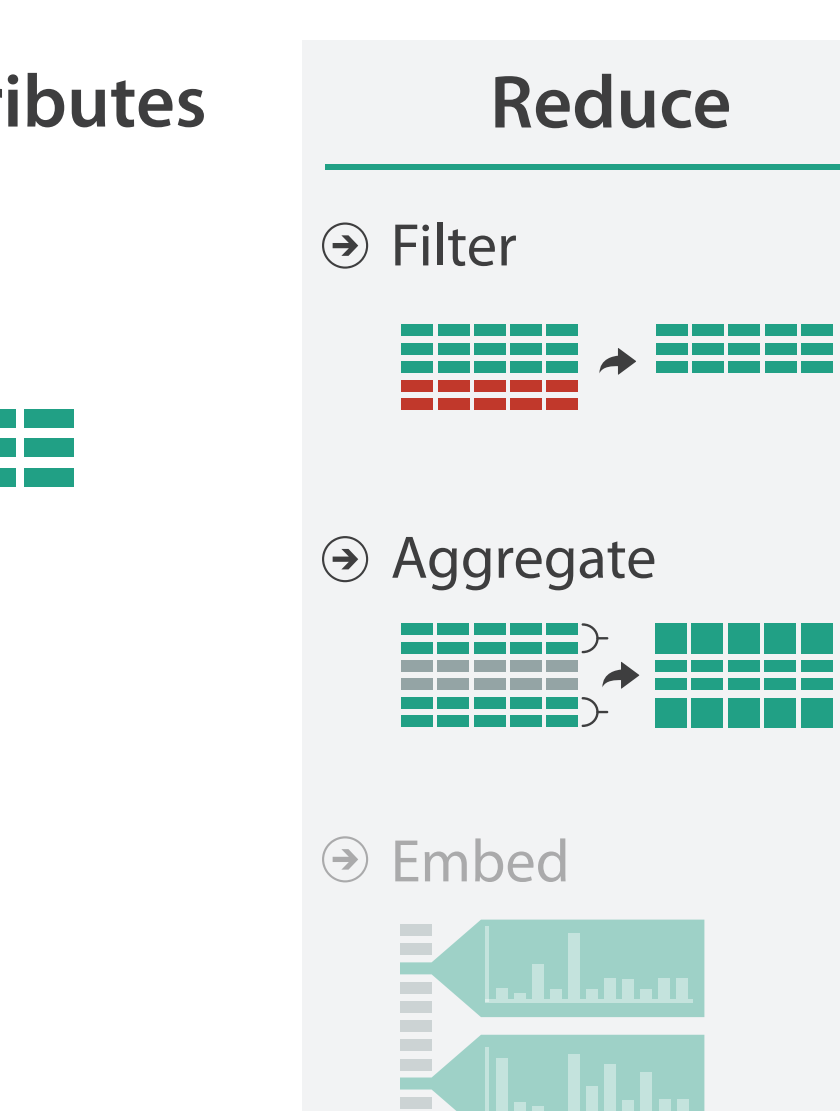

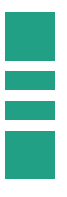

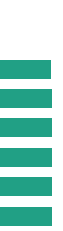

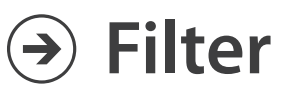

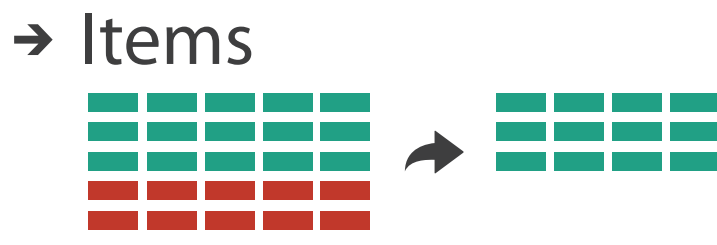

→ Attributes

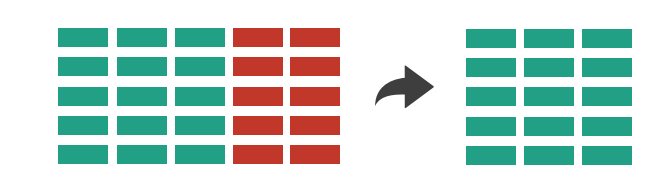

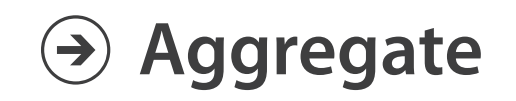

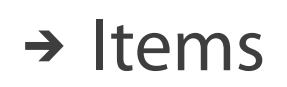

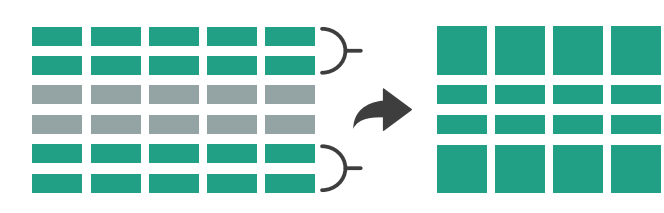

→ Attributes

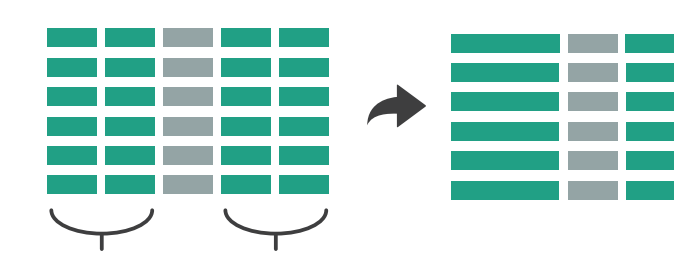

## Idiom: **dynamic filtering**

- item filtering
- browse through tightly coupled interaction
	- alternative to queries that might return far too many or too few

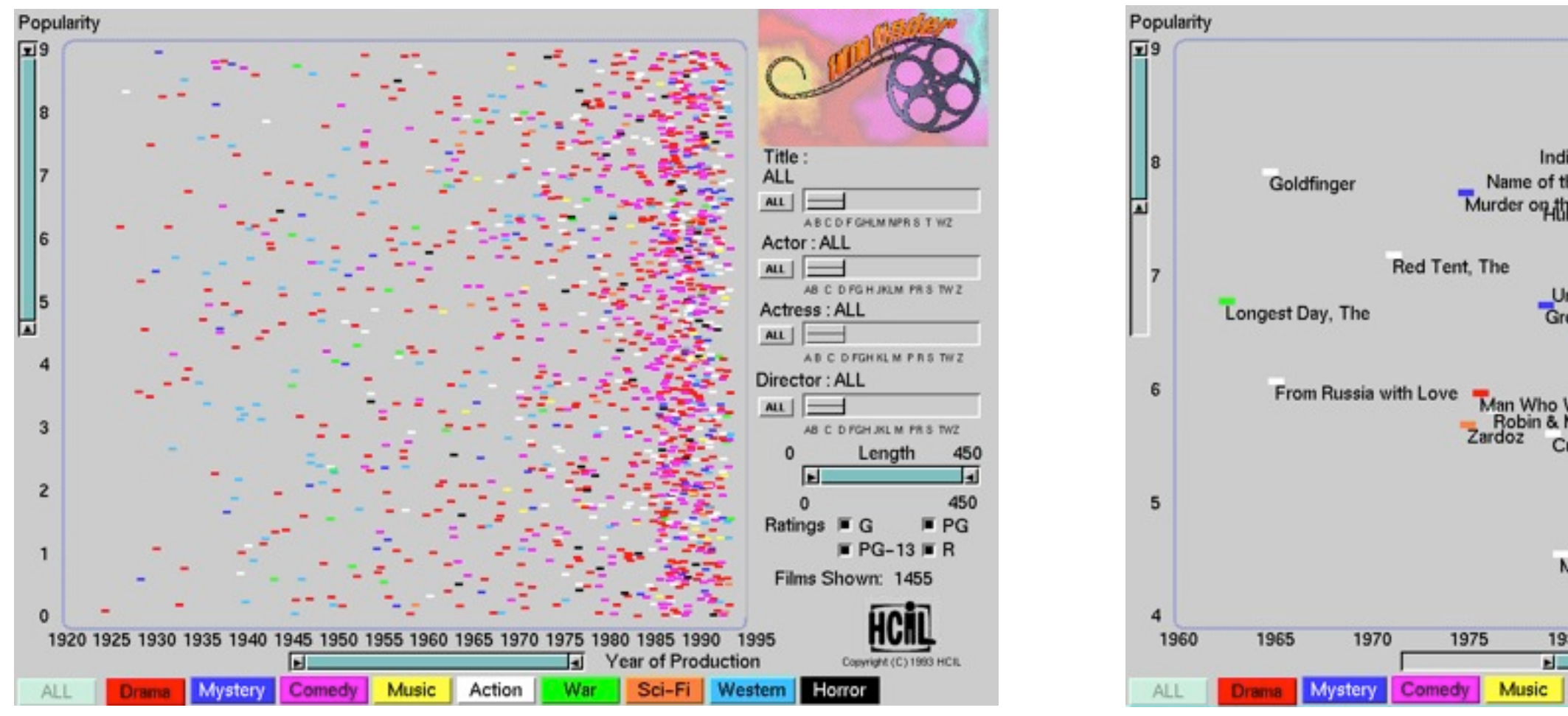

### System: **FilmFinder**

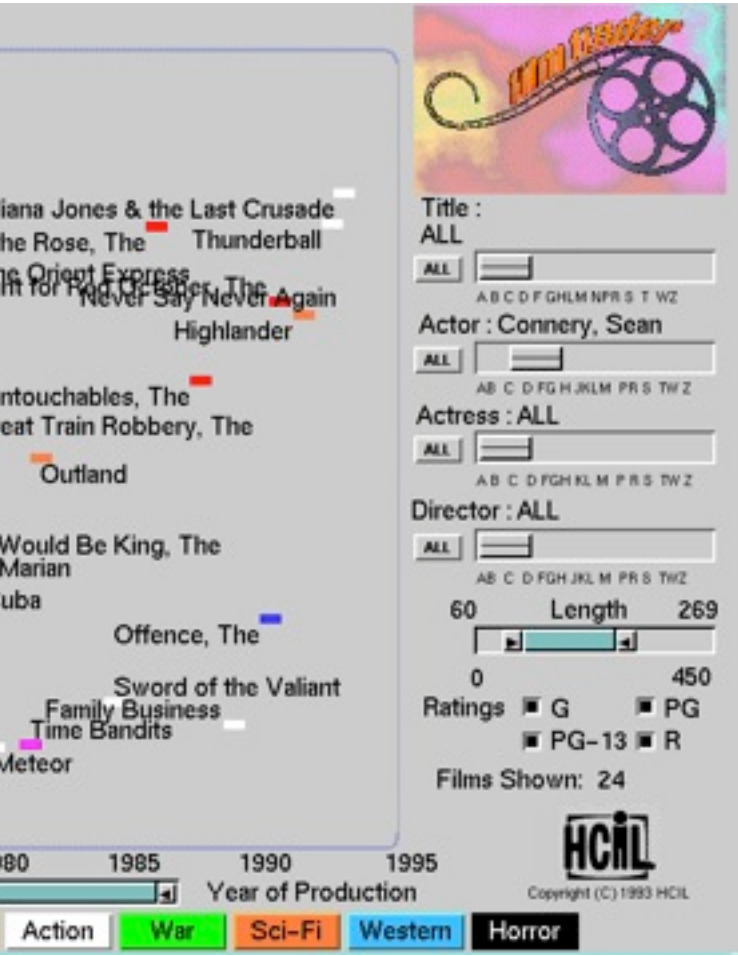

*[Visual information seeking: Tight coupling of dynamic query filters with starfield displays. Ahlberg and Shneiderman. Proc. ACM Conf. on Human Factors in Computing Systems (CHI), pp. 313–317, 1994.]*

## Idiom: **scented widgets**

- augment widgets for filtering to show *information scent* – cues to show whether value in drilling down further vs looking elsewhere
- concise, in part of screen normally considered control panel

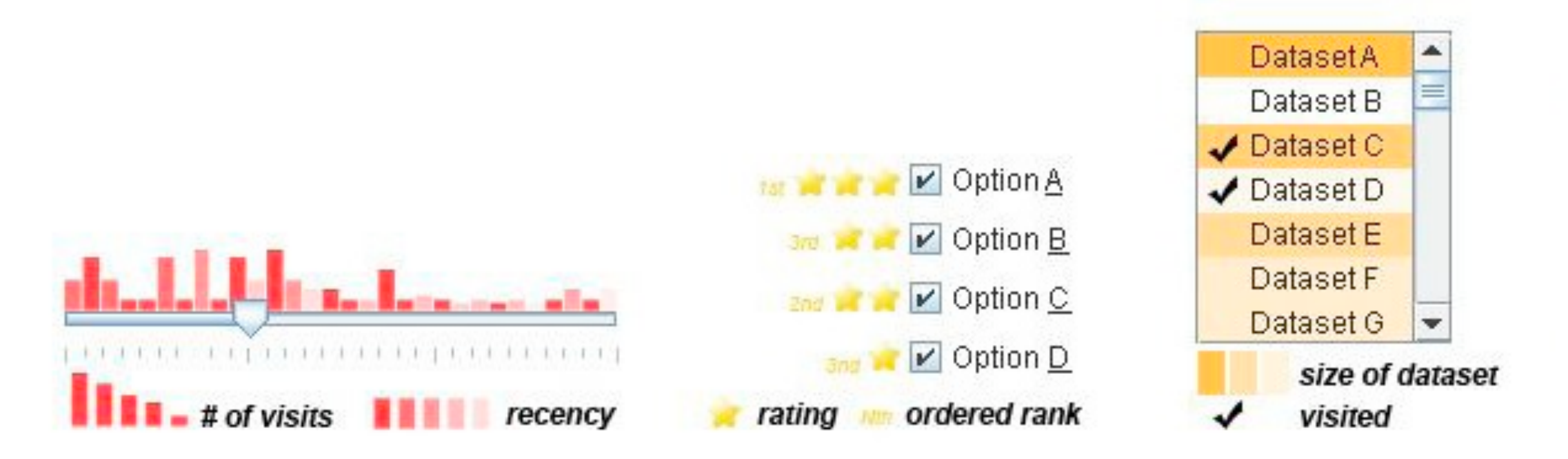

*[Scented Widgets: Improving Navigation Cues with Embedded Visualizations. Willett, Heer, and Agrawala. IEEE Trans. Visualization and Computer Graphics (Proc. InfoVis 2007) 13:6 (2007), 1129–1136.]*

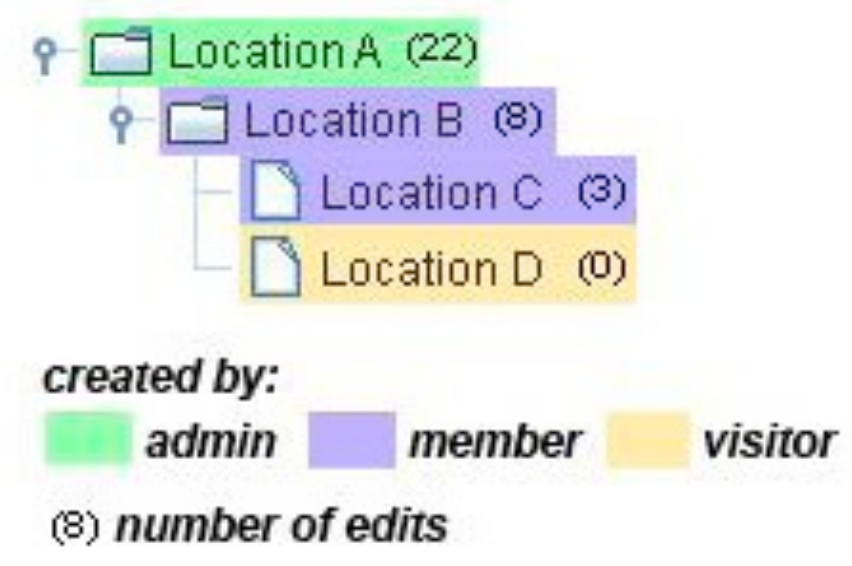

## Idiom: **DOSFA**

- attribute filtering
- encoding: star glyphs

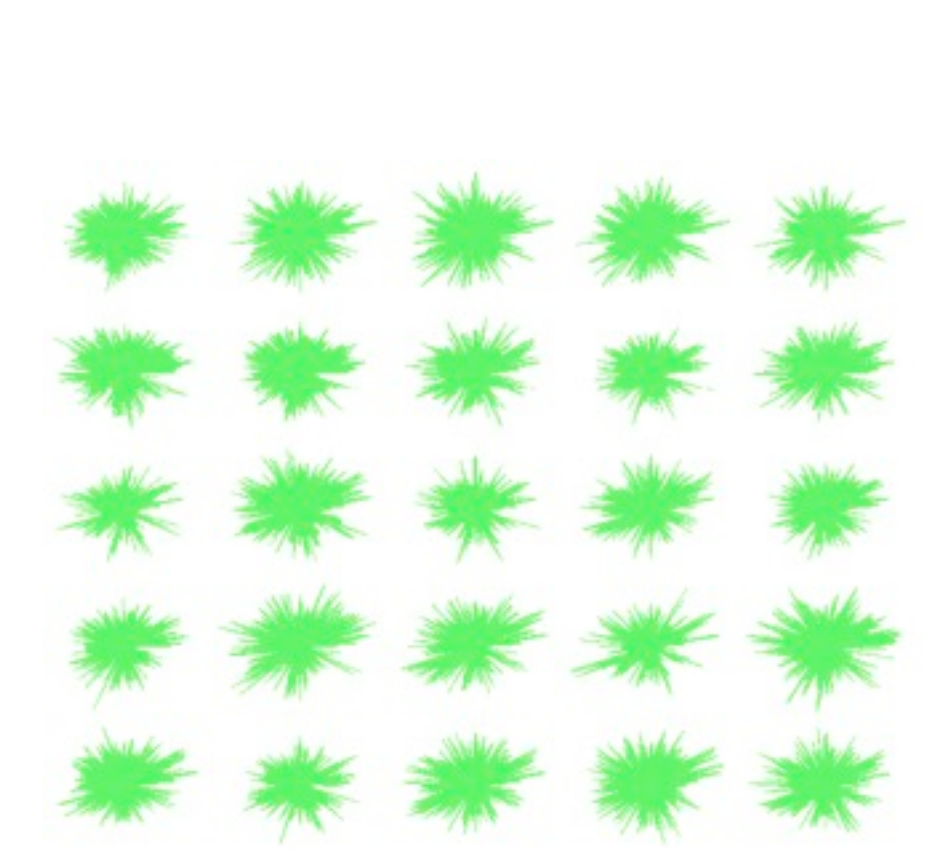

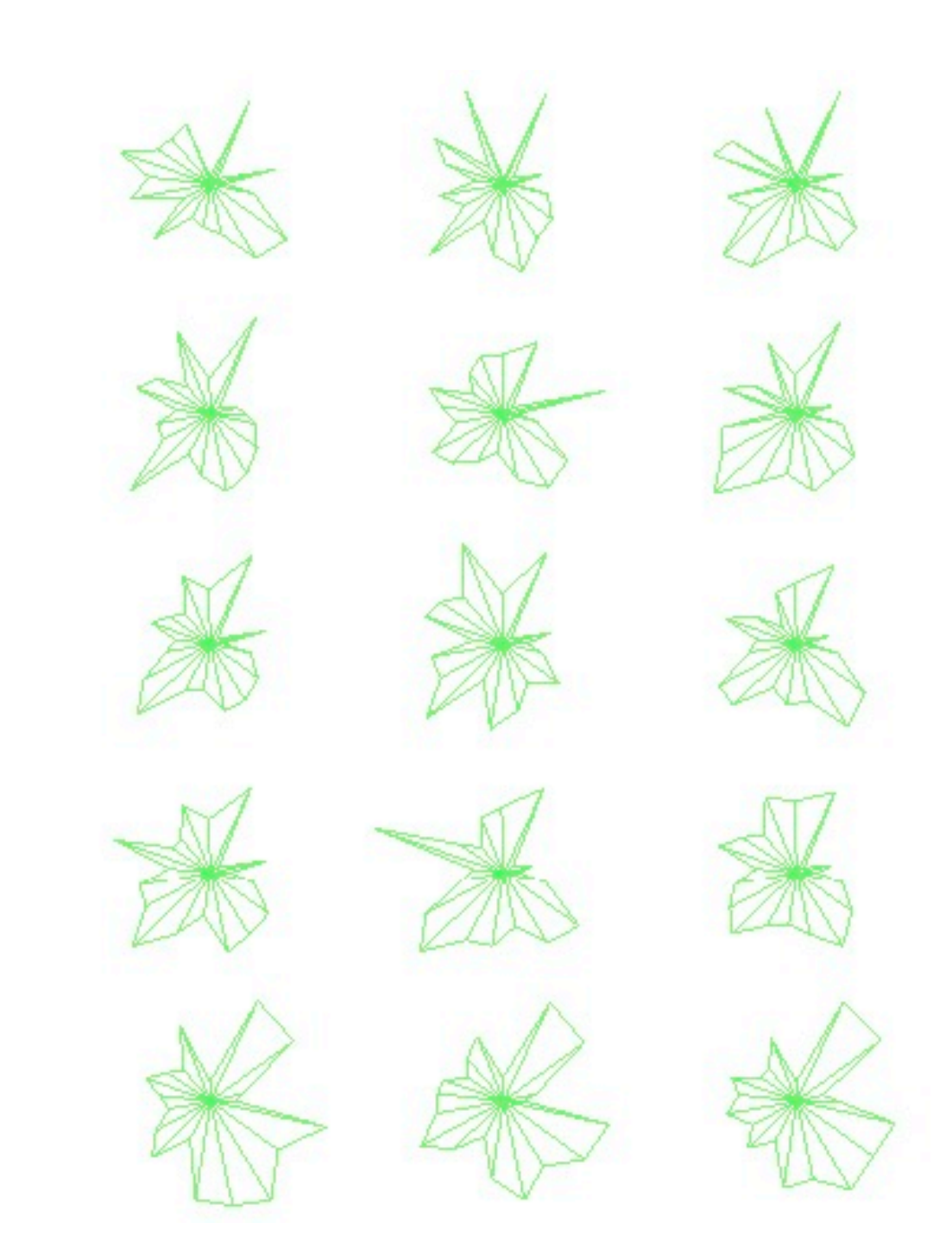

*[Interactive Hierarchical Dimension Ordering, Spacing and Filtering for Exploration Of High Dimensional Datasets. Yang, Peng,Ward, and. Rundensteiner. Proc. IEEE Symp. Information Visualization (InfoVis), pp. 105–112, 2003.]*

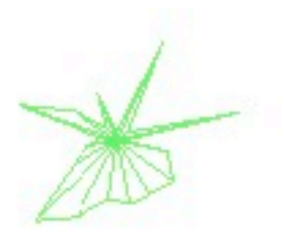

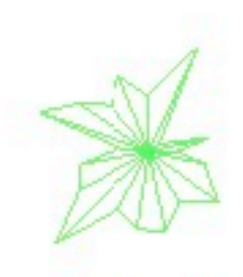

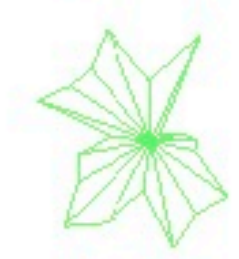

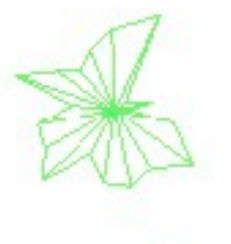

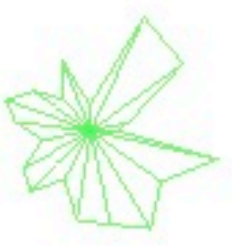

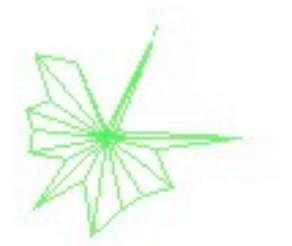

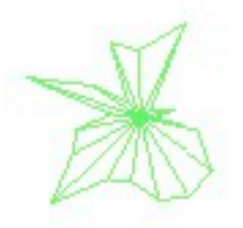

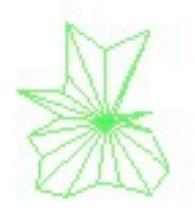

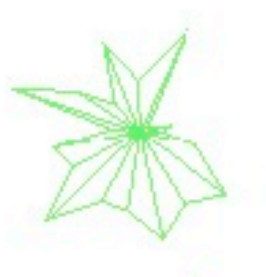

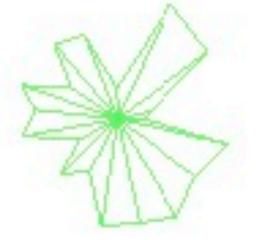

# Idiom: **histogram**

- static item aggregation
- task: find distribution
- data: table
- derived data

– new table: keys are bins, values are counts

- bin size crucial
	- pattern can change dramatically depending on discretization
	- opportunity for interaction: control bin size on the fly

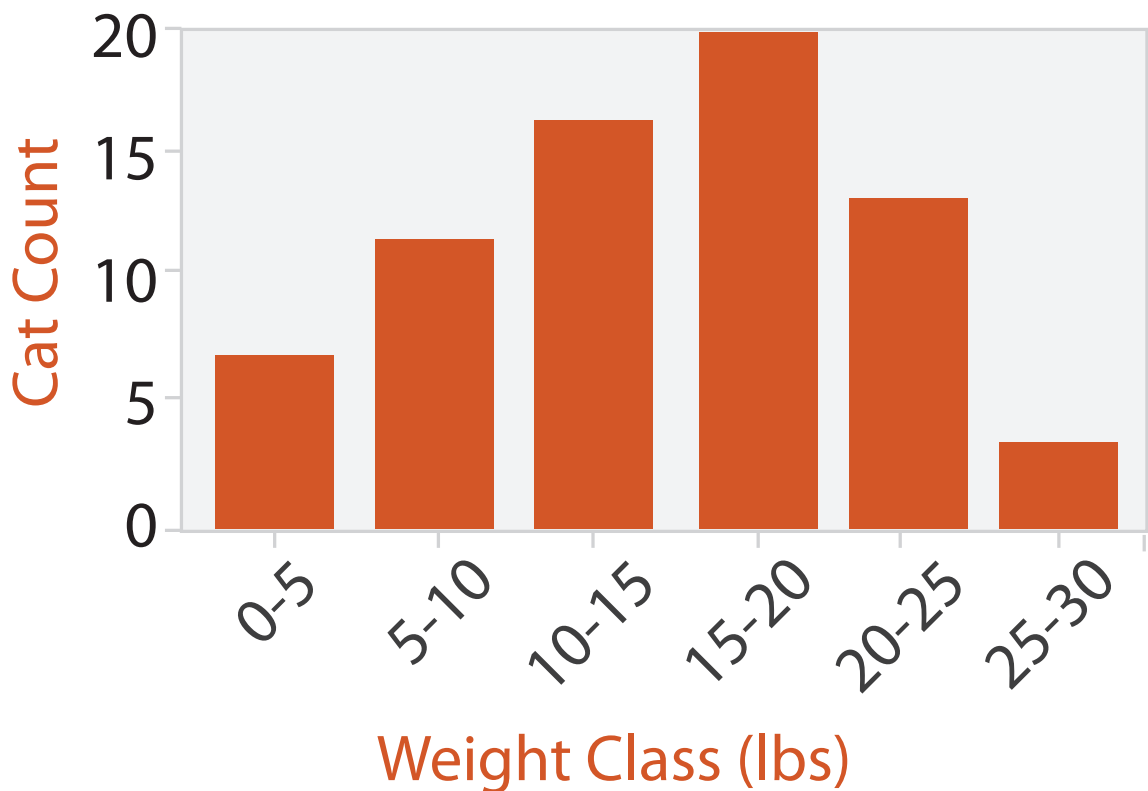

## Idiom: **boxplot**

- static item aggregation
- task: find distribution
- data: table
- derived data
	- $-5$  quant attribs
		- median: central line
		- lower and upper quartile: boxes
		- lower upper fences: whiskers
			- values beyond which items are outliers
	- outliers beyond fence cutoffs explicitly shown

!بہ

 $\circ$ 

 $\mathbf{\Omega}$ 

 $\overline{4}$ 

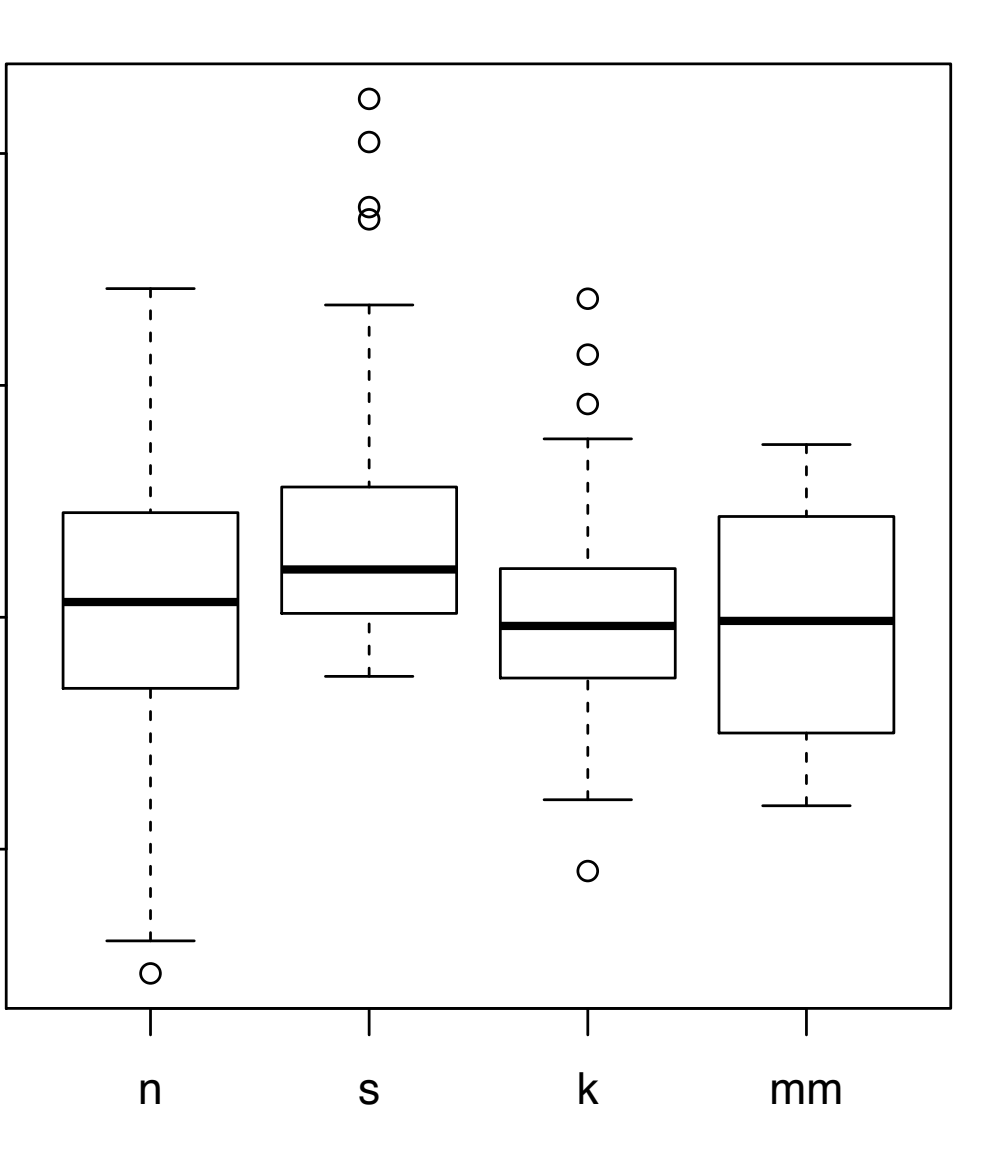

*[40 years of boxplots. Wickham and Stryjewski. 2012. had.co.nz]*

## Idiom: **Hierarchical parallel coordinates**

- dynamic item aggregation
- derived data: *hierarchical clustering*
- encoding:
	- cluster band with variable transparency, line at mean, width by min/max values
	- color by proximity in hierarchy

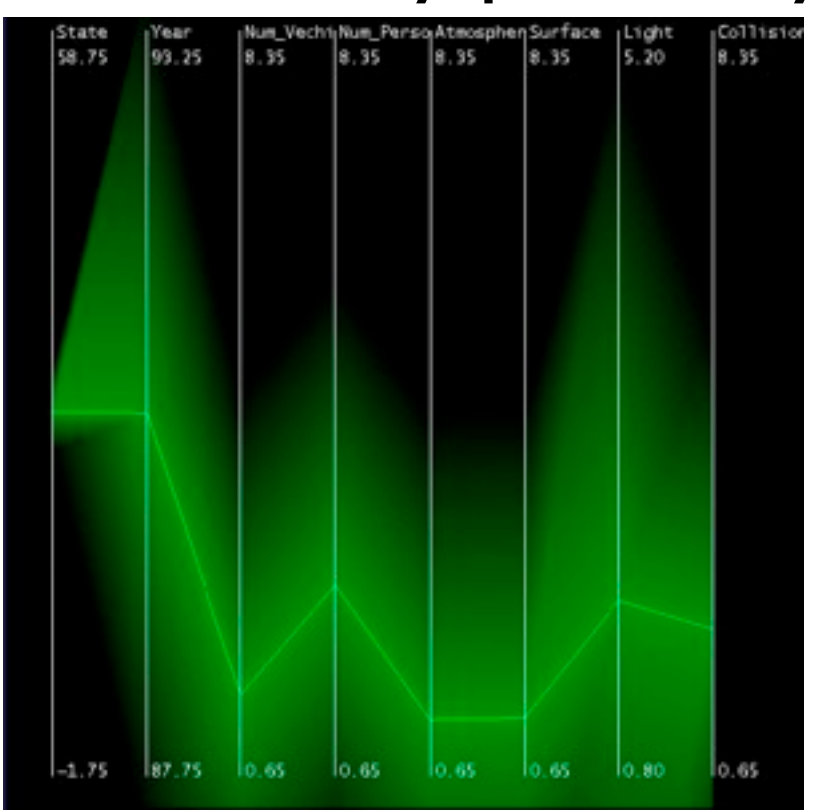

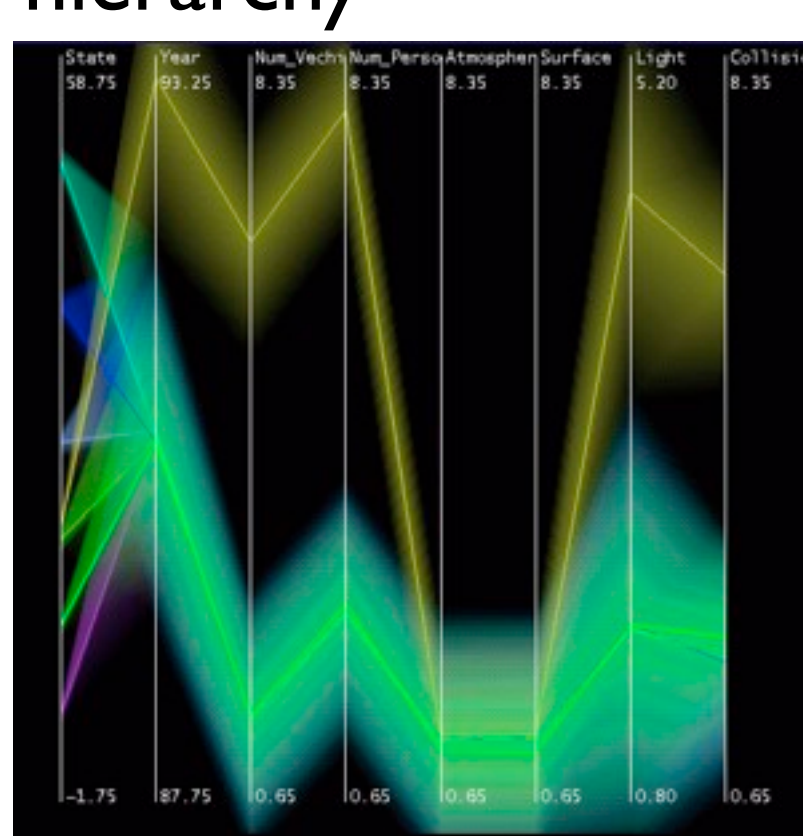

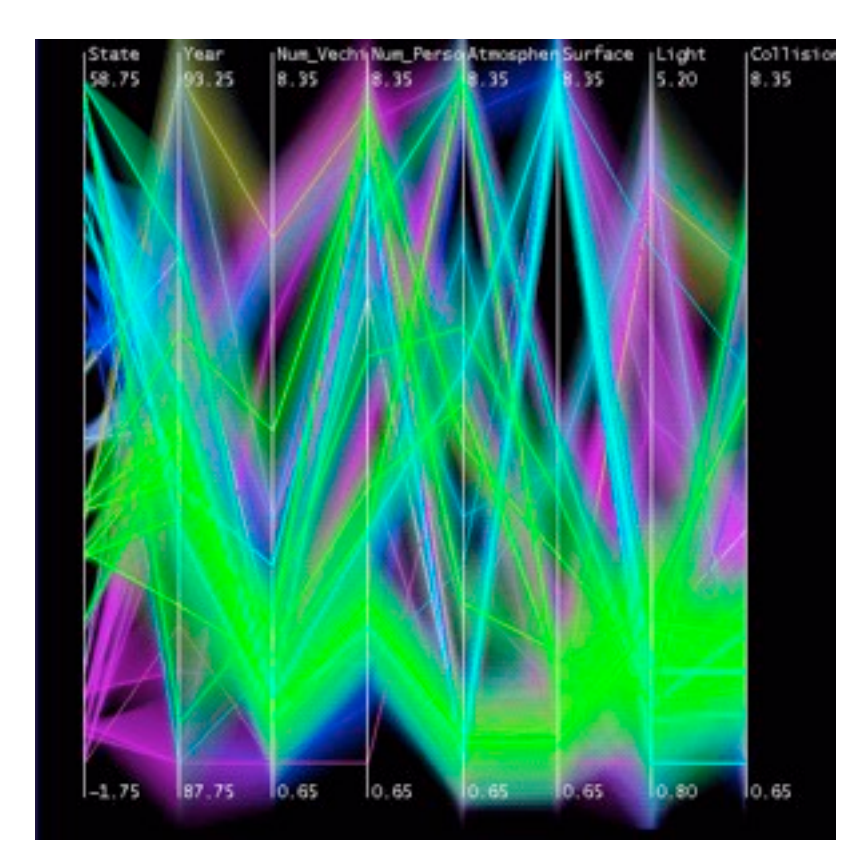

*[Hierarchical Parallel Coordinates for Exploration of Large Datasets. Fua, Ward, and Rundensteiner. Proc. IEEE Visualization Conference (Vis '99), pp. 43– 50, 1999.]*

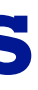

## Dimensionality reduction

- attribute aggregation
	- derive low-dimensional target space from high-dimensional measured space
	- use when you can't directly measure what you care about
		- true dimensionality of dataset conjectured to be smaller than dimensionality of measurements
		- latent factors, hidden variables

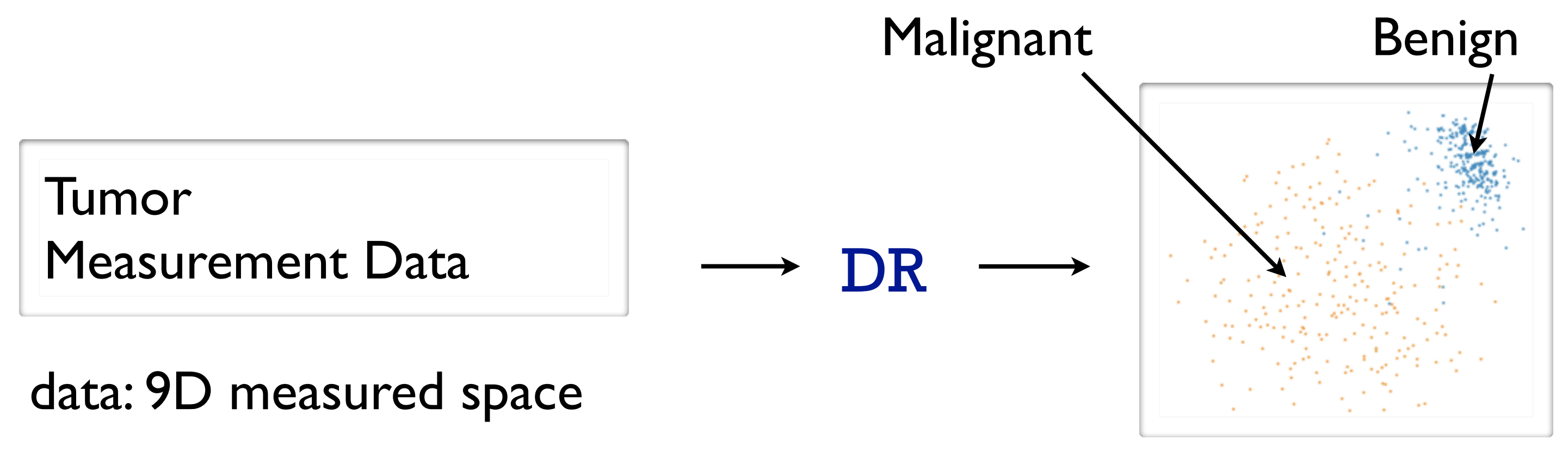

### derived data: 2D target space

## Dimensionality reduction for documents

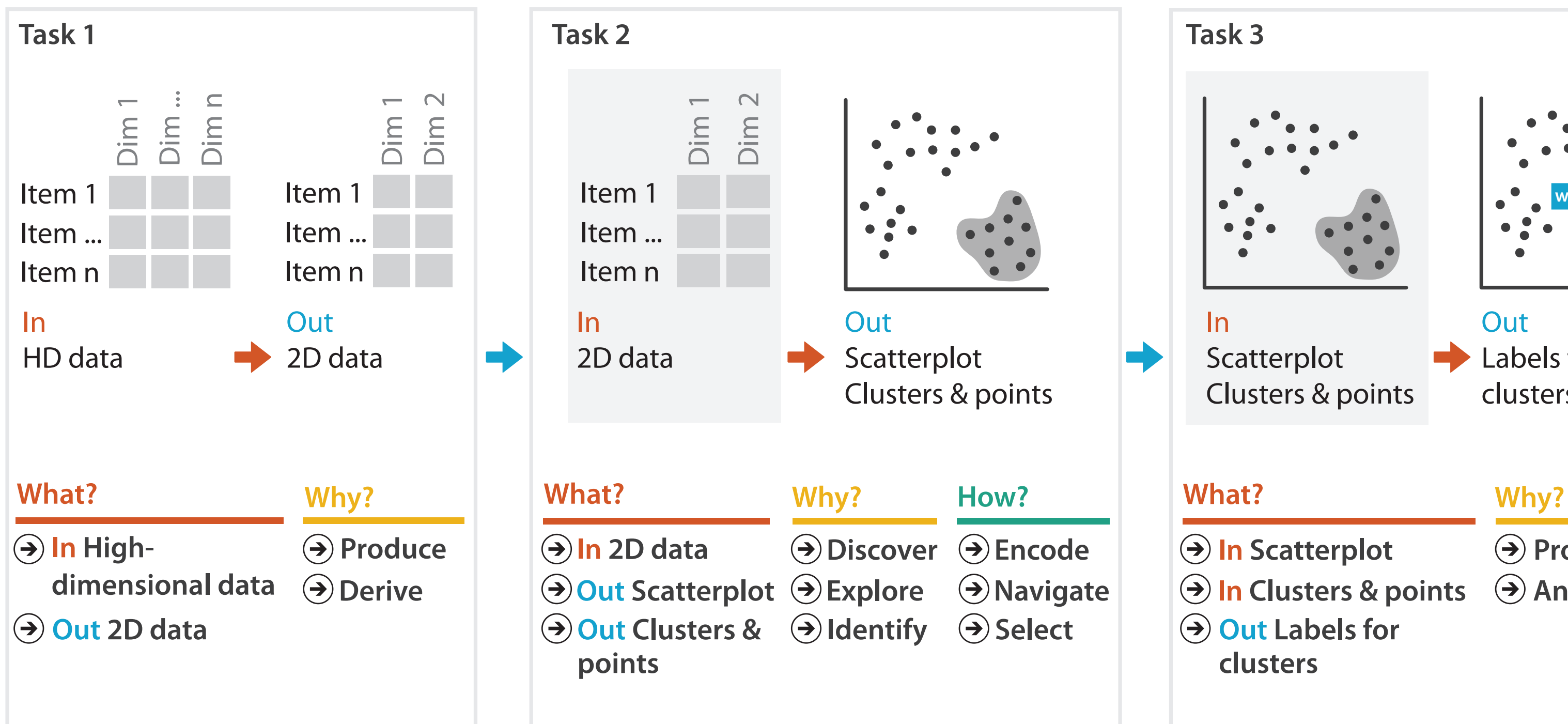

- **Produce**
- **Annotate**

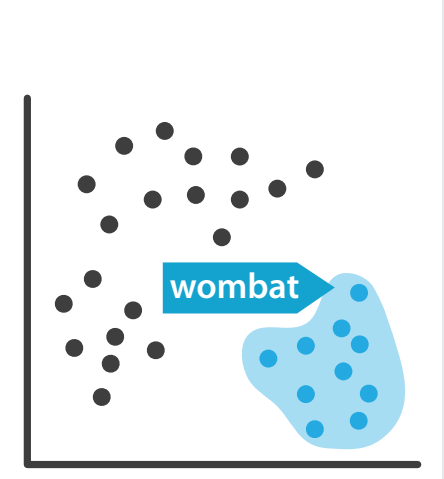

**Out** Labels for clusters

- 
- **In Clusters & points**
	-

## Embed: Focus+Context

Elide Data  $\rightarrow$ 

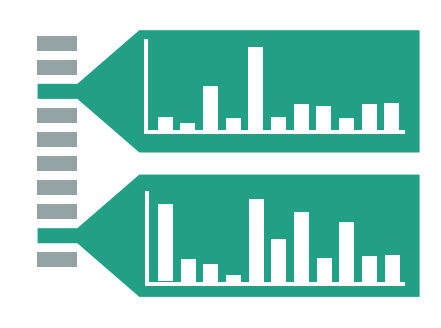

→ Superimpose Layer

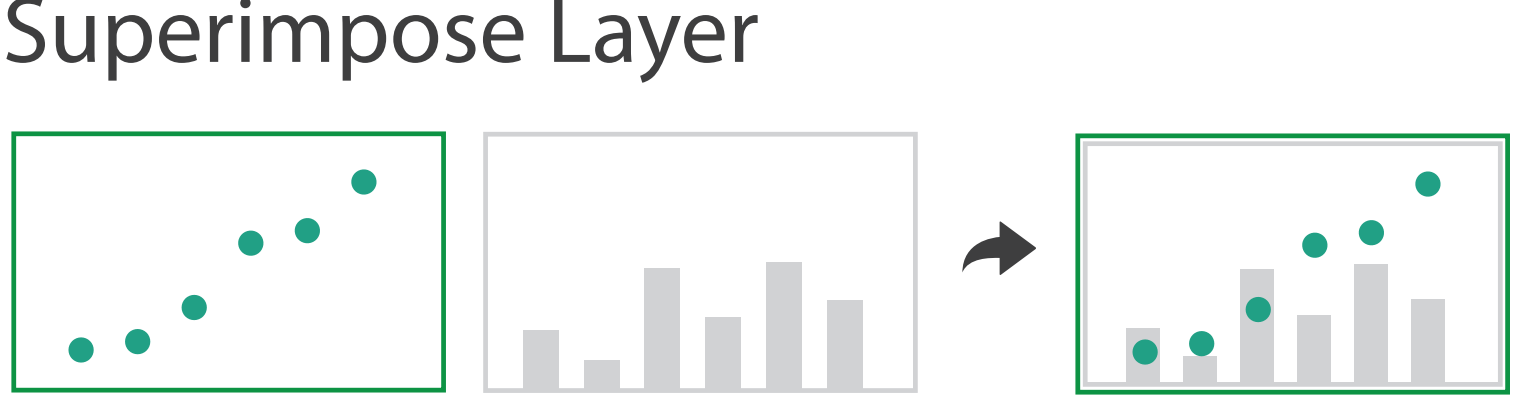

- combine information within single view
- elide
	- selectively filter and aggregate
- superimpose layer – local lens
- distortion design choices
	- region shape: radial, rectilinear, complex
	- how many regions: one, many
	- region extent: local, global
	- interaction metaphor

Distort Geometry $\rightarrow$ 

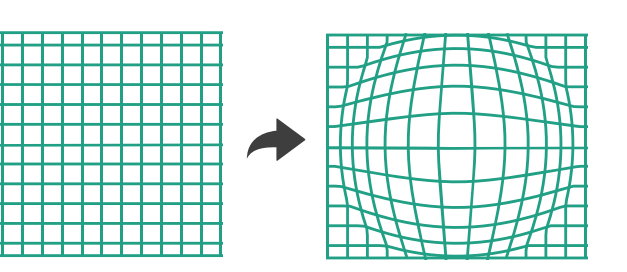

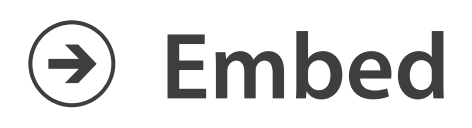

## Idiom: **DOITrees Revisited**

- elide
	- some items dynamically filtered out
	- some items dynamically aggregated together
	- some items shown in detail

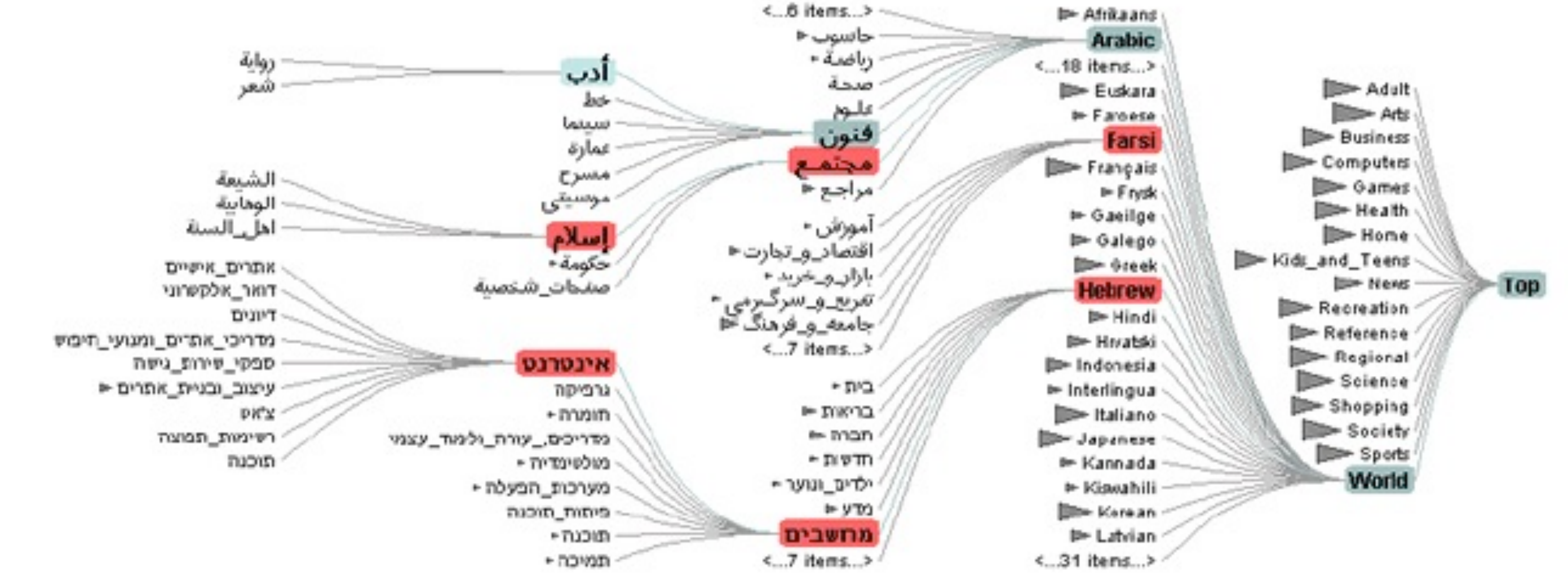

48 *[DOITrees Revisited: Scalable, Space-Constrained Visualization of Hierarchical Data. Heer and Card. Proc. Advanced Visual Interfaces (AVI), pp. 421–424, 2004.]*

## Idiom: **Fisheye Lens**

- distort geometry
	- shape: radial
	- focus: single extent
	- extent: local
	- metaphor: draggable lens

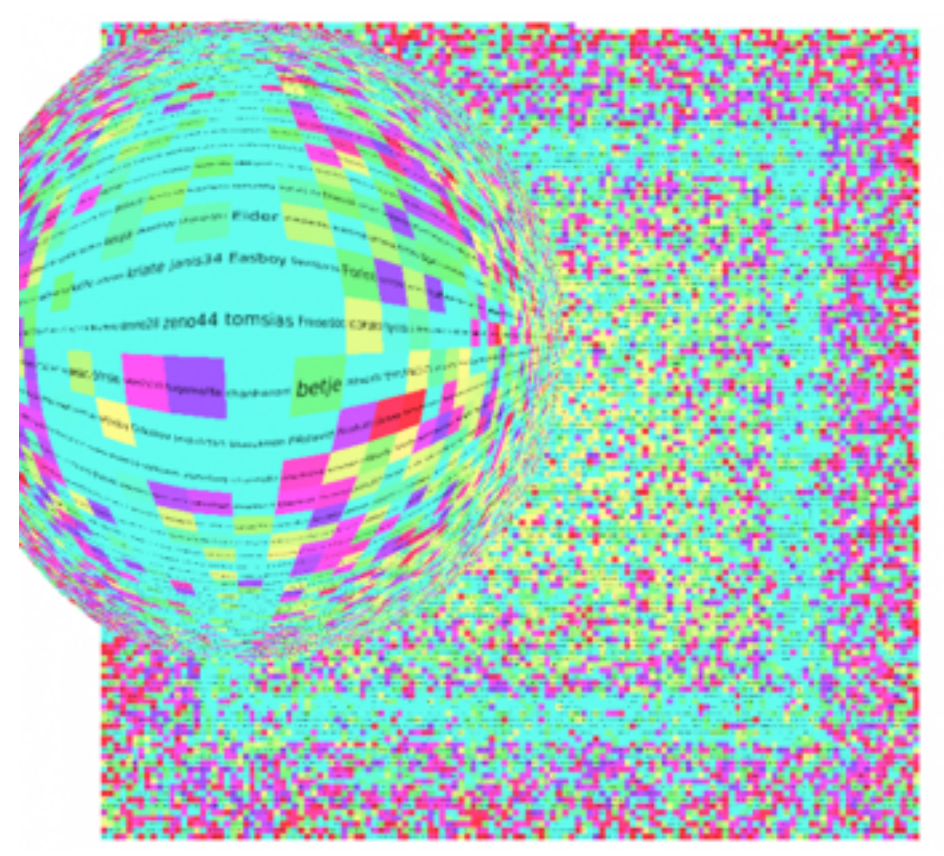

*<http://tulip.labri.fr/TulipDrupal/?q=node/351> <http://tulip.labri.fr/TulipDrupal/?q=node/371>*

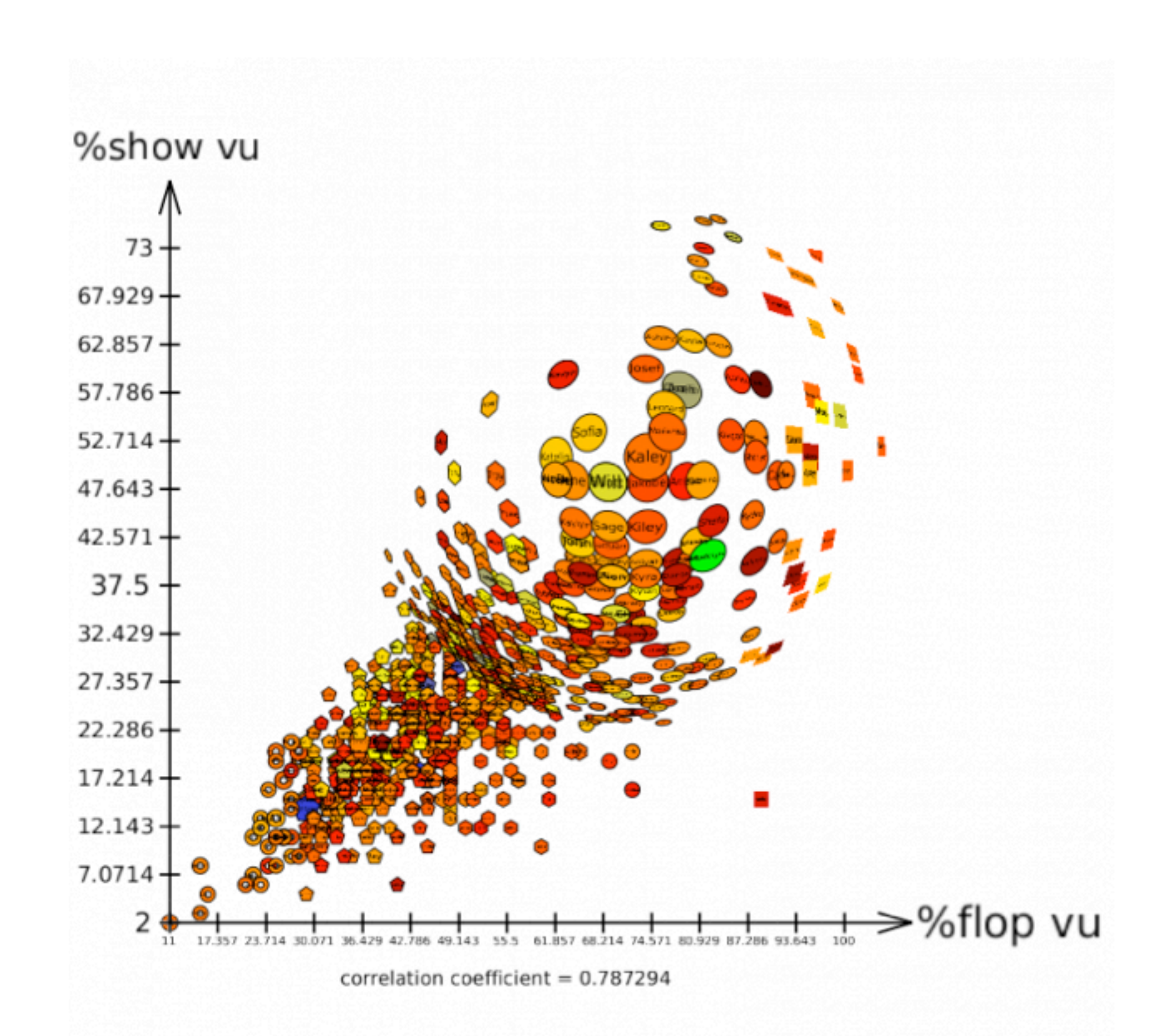

## Idiom: **Stretch and Squish Navigation**

- distort geometry
	- shape: rectilinear
	- foci: multiple
	- impact: global
	- metaphor: stretch and squish, borders fixed

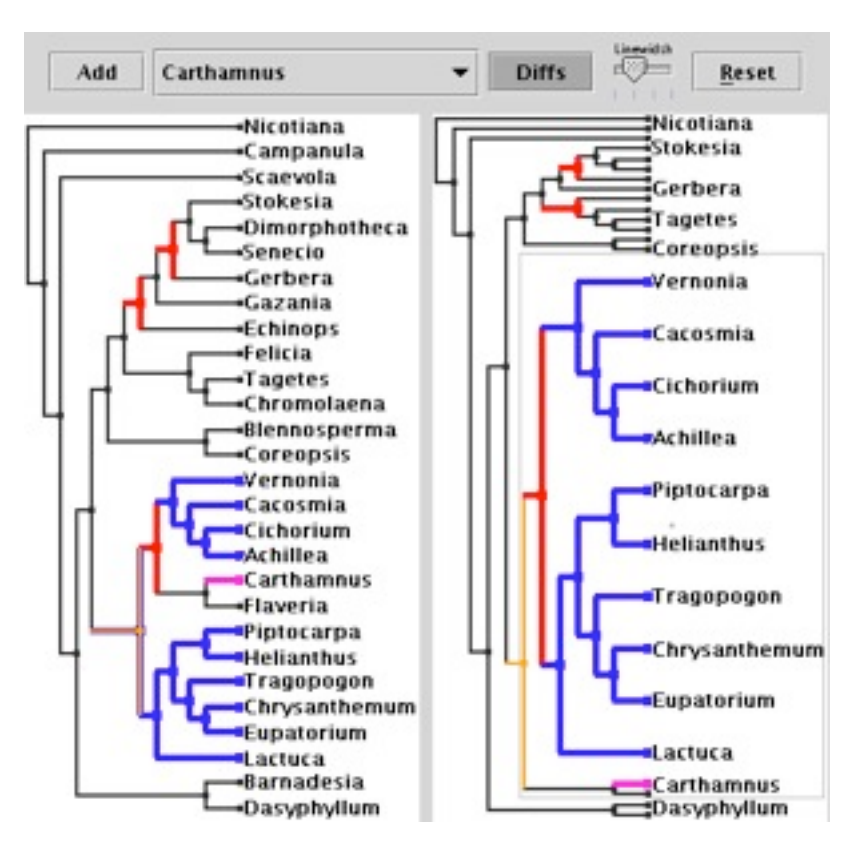

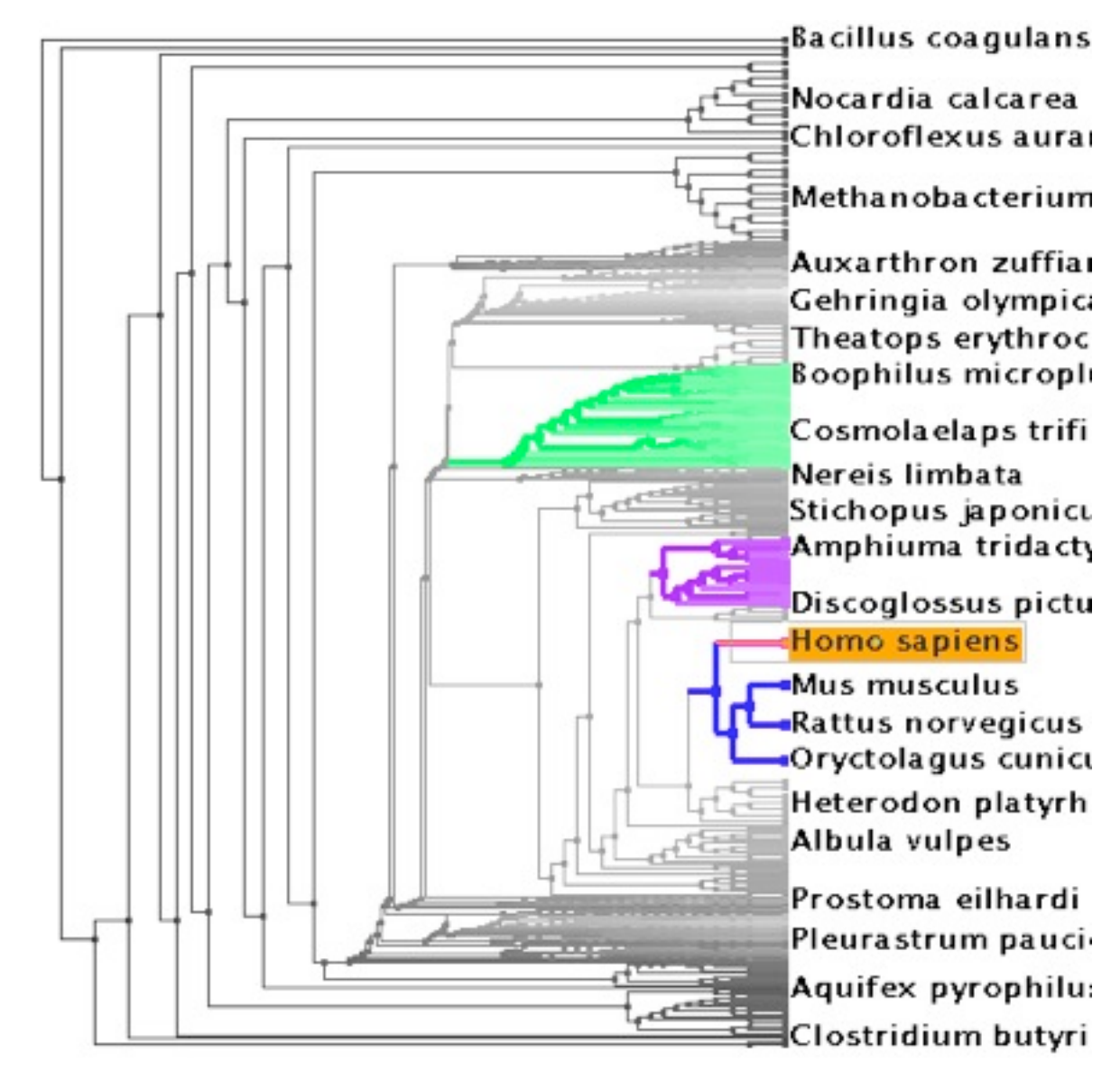

*[TreeJuxtaposer: Scalable Tree Comparison Using Focus+Context With Guaranteed Visibility. Munzner, Guimbretiere, Tasiran, Zhang, and Zhou. ACM Transactions on Graphics (Proc. SIGGRAPH) 22:3 (2003), 453– 462.]*

## System: **TreeJuxtaposer**

## Distortion costs and benefits

- benefits
	- combine focus and context information in single view

• costs

- length comparisons impaired
	- network/tree topology comparisons unaffected: connection, containment
- effects of distortion unclear if original structure unfamiliar
- object constancy/tracking maybe impaired

*[Living Flows: Enhanced Exploration of Edge-Bundled Graphs Based on GPU-Intensive Edge Rendering. Lambert, Auber, and Melançon. Proc. Intl. Conf. Information Visualisation (IV), pp. 523–530, 2010.]*

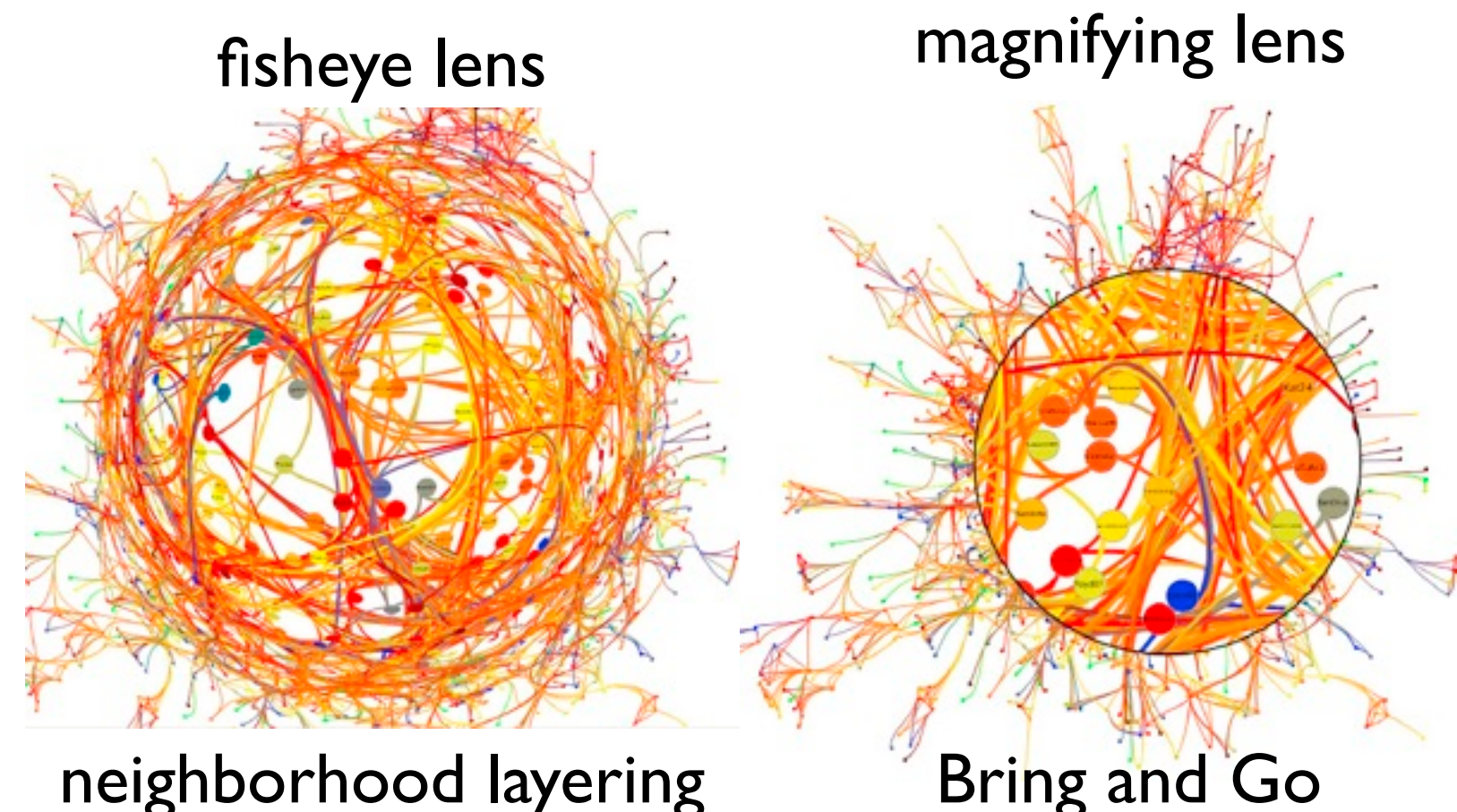

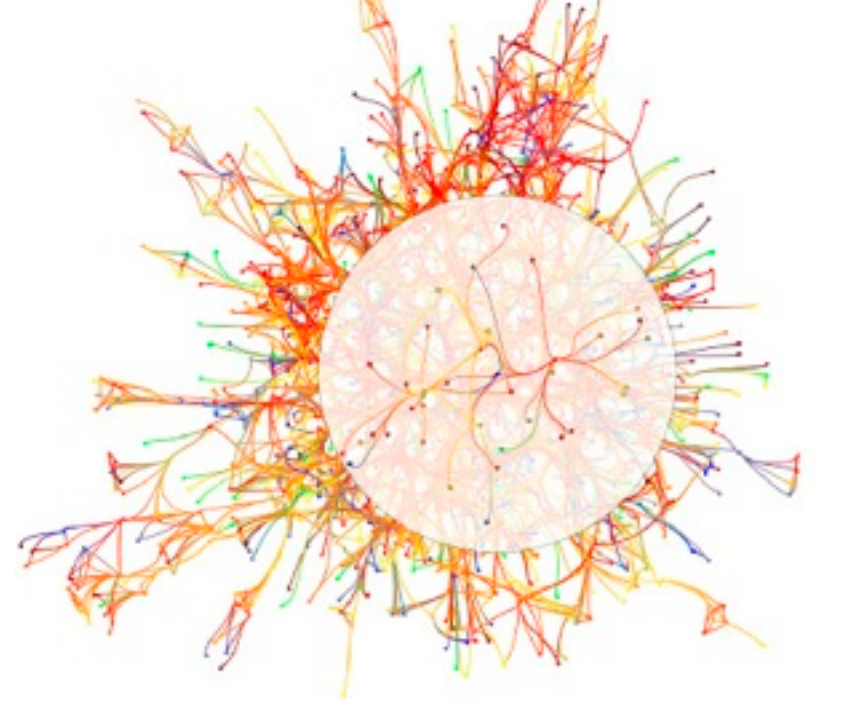

## Further reading

- Visualization Analysis and Design. Munzner. AK Peters / CRC Press, Oct 2014. *– Chap 14: Embed: Focus+Context*
- A Review of Overview+Detail, Zooming, and Focus+Context Interfaces. Cockburn, Karlson, and Bederson. ACM Computing Surveys 41:1 (2008), 1–31.
- *• A Guide to Visual Multi-Level Interface Design From Synthesis of Empirical Study Evidence.* Lam and Munzner. Synthesis Lectures on Visualization Series, Morgan Claypool, 2010.
- *• Hierarchical Aggregation for Information Visualization: Overview, Techniques and Design Guidelines.* Elmqvist and Fekete. IEEE Transactions on Visualization and Computer Graphics 16:3 (2010), 439–454.
- A Fisheye Follow-up: Further Reflection on Focus + Context. Furnas. Proc. ACM Conf. Human Factors in Computing Systems (CHI), pp. 999–1008, 2006.